# **AUGMENTED REALITY BASED INDOOR POSITIONING NAVIGATION TOOL**

**By**

# **Muhammad Fadzly Bin Abdul Malek 16416**

## **DISSERTATION**

**Submitted to the Electrical & Electronics Engineering Department in Partial Fulfilment of the Requirements for the Degree Bachelor of Engineering (Hons)**

**(Electrical & Electronics Engineering)**

## **JANUARY 2016**

Universiti Teknologi PETRONAS Bandar Seri Iskandar 31750 Tronoh Perak Darul Ridzuan

## CERTIFICATION OF APPROVAL

# **AUGMENTED REALITY BASED INDOOR POSITIONING NAVIGATION TOOL**

**By**

# **Muhammad Fadzly Bin Abdul Malek 16416**

## **DISSERTATION**

**Submitted to the Electrical & Electronics Engineering Department**

**in Partial Fulfilment of the Requirements** 

**for the Degree**

**Bachelor of Engineering (Hons)**

**(Electrical & Electronics Engineering)**

## **JANUARY 2016**

Approved by,

(Mr.Patrick Sebastian)

Universiti Teknologi PETRONAS Perak Darul Ridzuan

# **JANUARY 2016**

## **CERTIFICATE OF ORIGINALITY**

This is to certify that I am responsible for the work submitted in this project, that the original work is my own except as specified in the references and acknowledgements, and that the original work contained herein have not been undertaken or done by unspecified sources or persons.

(MUHAMMAD FADZLY BIN ABDUL MALEK)

#### **ABSTRACT**

Nowadays, indoor navigation gained people's attention. Lots of techniques and technologies have been used in order to develop the indoor navigation. Indoor navigation is far away behind the outdoor navigation. For outdoor navigation, we have GPS to guide and give direction to the desired place. Unfortunately, it is restricted for the outdoor purpose only. Thus, the main objective of this project is to develop an interactive indoor navigation system and augmented reality is being use to superimposed the directional signage. In this project small computer which is Raspberry Pi has been used as a computing device. Probably in the future, all smartphones will have augmented reality based indoor navigation tools because it already equipped with many sensors such as an accelerometer, gyro, and compass which will improve the accuracy of positioning. Basically, the project has been tested at Universiti Teknologi PETRONAS's Information Resource Centre (IRC), and it has shown its flexibility in working as an indoor positioning tool to navigate to 5 different locations with multiple levels.

#### **ACKNOWLEDGEMENTS**

I would like to take this opportunity to gratitude to all persons that helped me a lot throughout completing this project. First of all, I would like to thank to my supervisor, Mr. Patrick Sebastian for his support and guidance in making this project successful. He has contributed a lot in this project in term giving idea and suggestions in order to make the outcome of this project outstanding.

I also would like to thanks to my friends including post graduates student from Electrical & Electronics department for guiding me on how to use Raspberry Pi board as well as installation of ARToolKit software.

Not forgotten, my family members, thank you for supporting me in my academic.

## **TABLE OF CONTENTS**

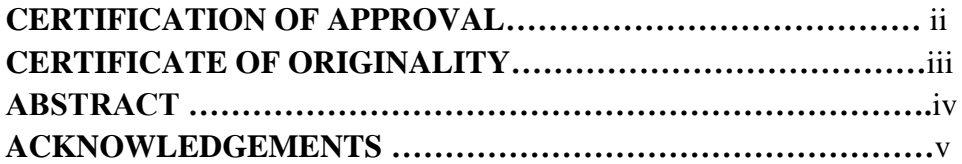

#### **CHAPTER 1: INTRODUCTION**

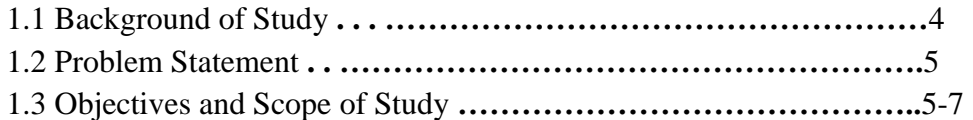

### **CHAPTER 2: LITERATURE REVIEW**

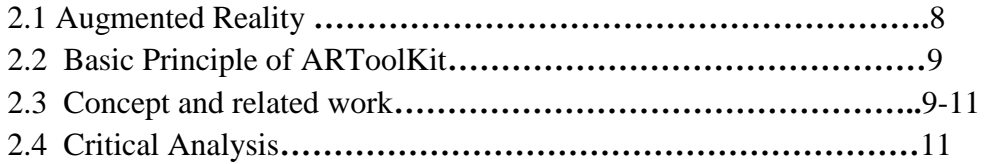

### **CHAPTER 3: WORK SCHEDULE**

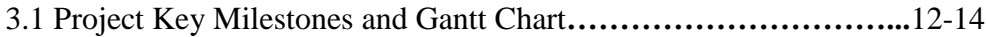

## **CHAPTER 4: METHODOLOGY**

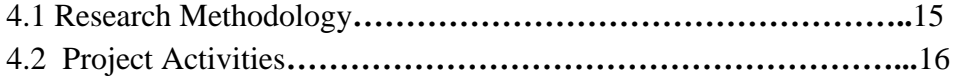

## **CHAPTER 5: RESULT AND DISCUSSION**

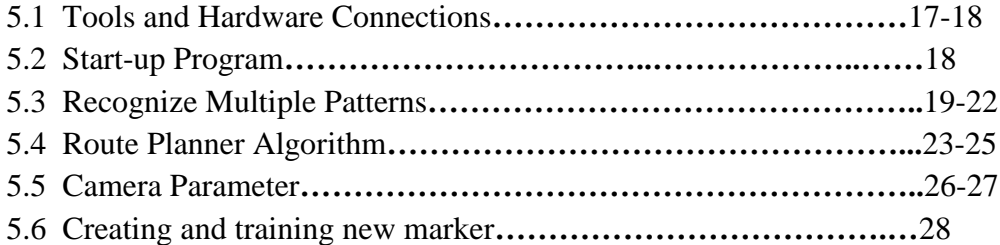

## **CHAPTER 6: OVERALL OPERATION OF COMPLETE SYSTEM**

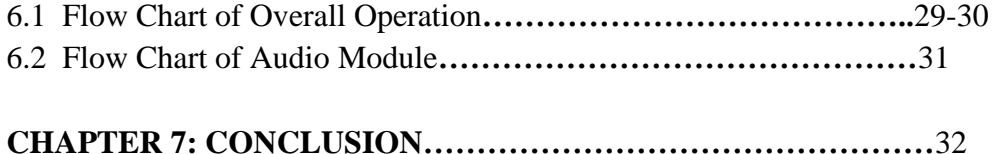

# **REFERENCES . . . . . . …………………………………………………**33

## **LIST OF FIGURES**

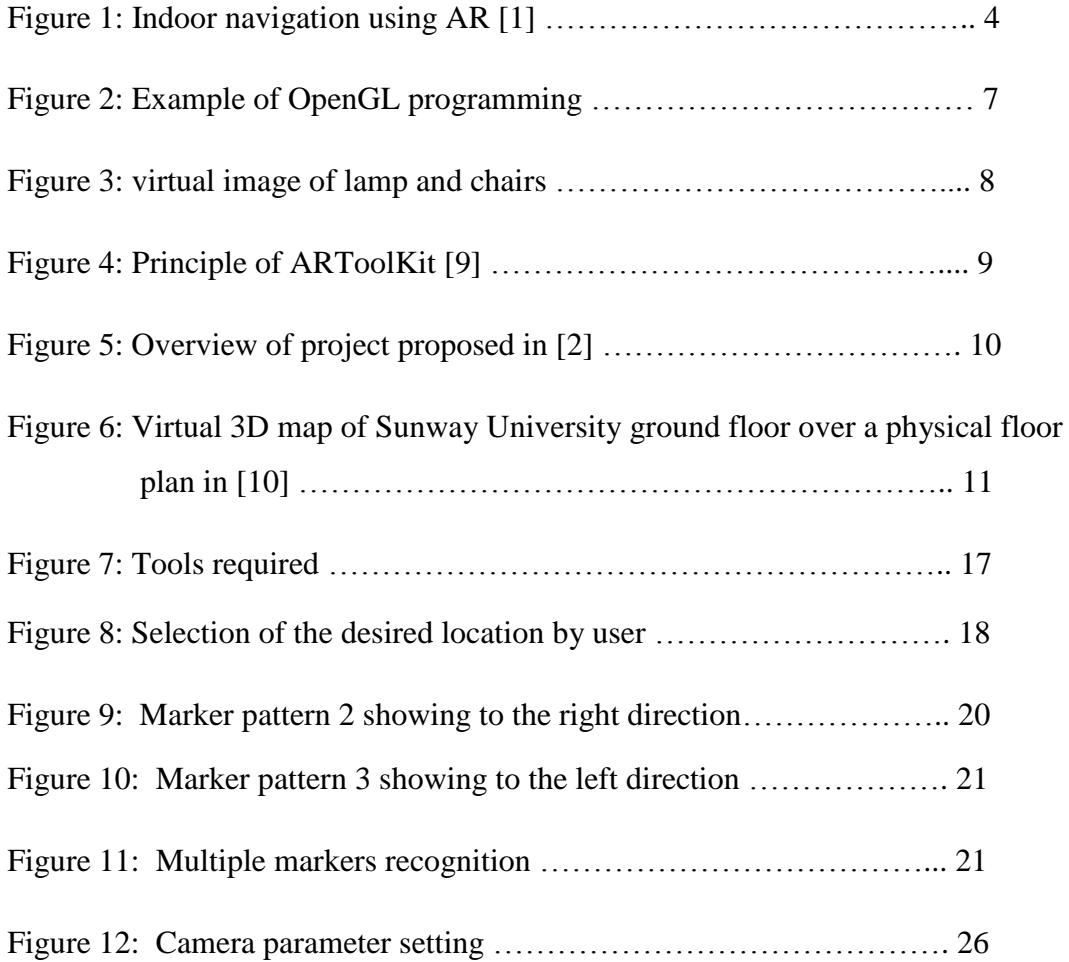

## **LIST OF TABLES**

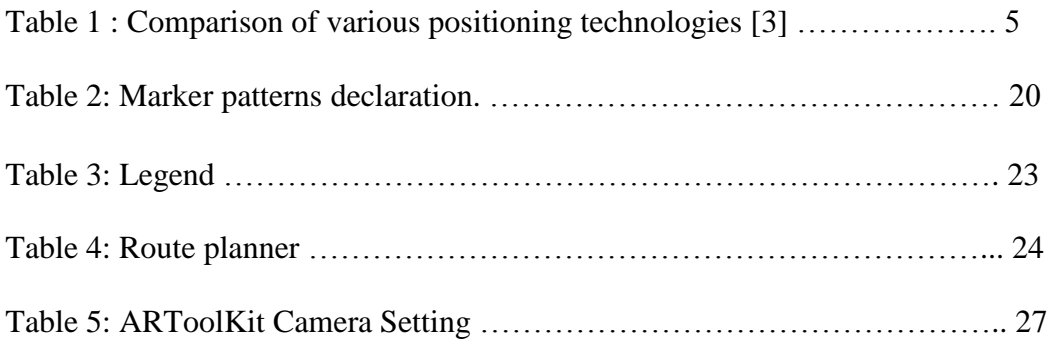

# **LIST OF ABBREVIATIONS**

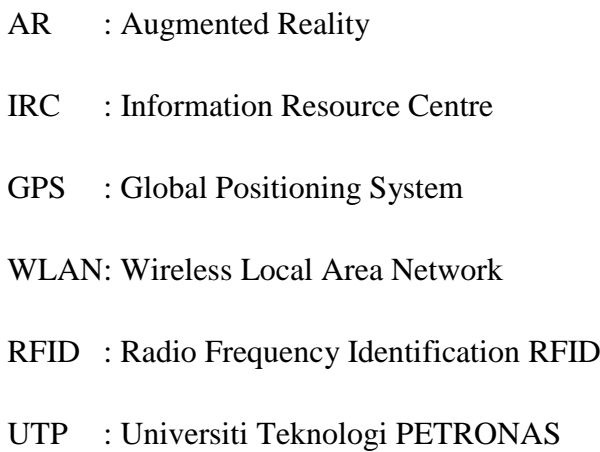

# **CHAPTER 1**

## **INTRODUCTION**

#### **1.1 Background of Study**

Recently, Augmented Reality (AR) is getting popular and captured people's attention. Thus, a lot of research and development had been carried out in order to bring this technology to a new level. Basically, the aim of this project is to develop an AR Based Indoor Positioning Navigation Tool on raspberry pi which is an open source electronic board. At the same time, ARToolkit software is used to create a virtual image on the user's real view where the image will be displayed on the detected marker. A different pattern of the marker will create a different virtual image. So this concept will be used to show direction or path to the user as shown in Figure 1 below.

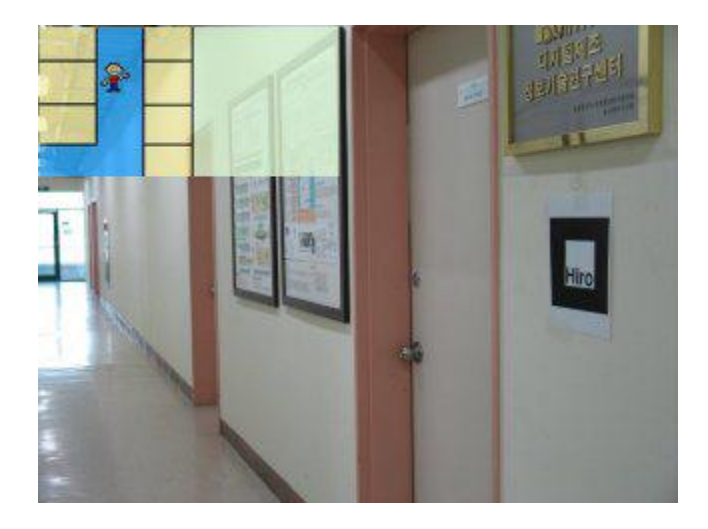

Figure 1: Indoor navigation using AR [\[1\]](#page-37-0)

#### **1.2 Problem Statement**

A navigation tool such as Global Positioning System (GPS) is widely used for navigation purposes. However, it is restricted to outdoor navigation due to the satellite signals being restrained by the structure of the building [\[2,](#page-37-4) [3\]](#page-37-3). The available solutions to this problem are by using wireless technology such as GSM, Bluetooth, infrared, Wireless Local Area Network (WLAN) and Radio Frequency Identification (RFID). However, based on the comparison shown in Table 1 [\[3\]](#page-37-3), it shows that these positioning technologies are not effective to be implemented for indoor navigation.

|            | <b>GPS</b> | <b>GSM</b> | <b>WLAN</b> | Bluetooth  | <b>Infrared</b> | <b>RFID</b> |
|------------|------------|------------|-------------|------------|-----------------|-------------|
| Accuracy   | No signal  | Low        | Low         | Low        | High            | High        |
| Signal     | No signal  | Low        | Mid         | Low        | Lowest          | Lowest      |
| error rate |            |            |             |            |                 |             |
| Range      | Wide       | Wide       | Micro       | Micro area | Pico area       | Pico area   |
|            | range      | area       | area        |            |                 |             |

Table 1 : Comparison of various positioning technologies [\[3\]](#page-37-3).

Using wireless technology as indoor localisation has limitation on area or signal coverage. As a consequence, indoor navigation is still relying on the conventional and non-interactive way of navigation such as signboard and map around the building. However, the conventional indoor navigation does not guide the user directly like GPS.

#### **1.3 Objective and Scope of Study**

The objectives of this project are:

- To develop an interactive way of indoor navigation using a raspberry pi.
- To use the idea of AR in indoor navigation tools.

Scope of study:

1.3.1 Raspberry pi :

The Raspberry Pi is a low cost , a small sized computer which enables people to explore more about computing as well as learn programmings such as Scratch, Python, and C language [\[4\]](#page-37-5). Not just that, it also capable of doing things like a normal desktop computer can do. Raspberry pi has come out with several boards such as Raspberry pi (RPI) Model A+, RPI Model B, RPI Model B+ and the latest one is RPI 2 Model B. Basically, these boards can support mainly Linux based operating system such as Raspbian, NOOBS, Ubuntu Mate and Snappy Ubuntu Core as well as Windows 10 IOT core.

#### 1.3.2 Augmented Reality ToolKit (ARToolKit):

ARToolKit is an open source software use to develop AR application. It uses C and C++ language. The function of this software is to create a virtual graphical image in the real world. The features of this software are single camera orientation tracking, tracking simple black squares, ability to use any square marker patterns, easy camera calibration code [\[5\]](#page-37-6) and multiple languages supported. Besides that, this software is multi-platform where it can run on Linux, Windows, iOS, and android.

#### 1.3.3 OpenGL and GLUT:

Glut is actually the utility toolkit for OpenGL and it makes the learning and exploring OpenGL programming become easier. It provides a portable API so that the OpenGL program can work across all PC and workstation OS platforms [\[6\]](#page-37-7). Meanwhile, the OpenGL is a multi-platform application programming interface (API) used for 2D or 3D graphic renderings such as a cube, polygon, cone and much more. So in this project, OpenGL will be used to draw an arrow as a direction indicator to the user. The figure below shows an example of Object generated by using OpenGL programming.

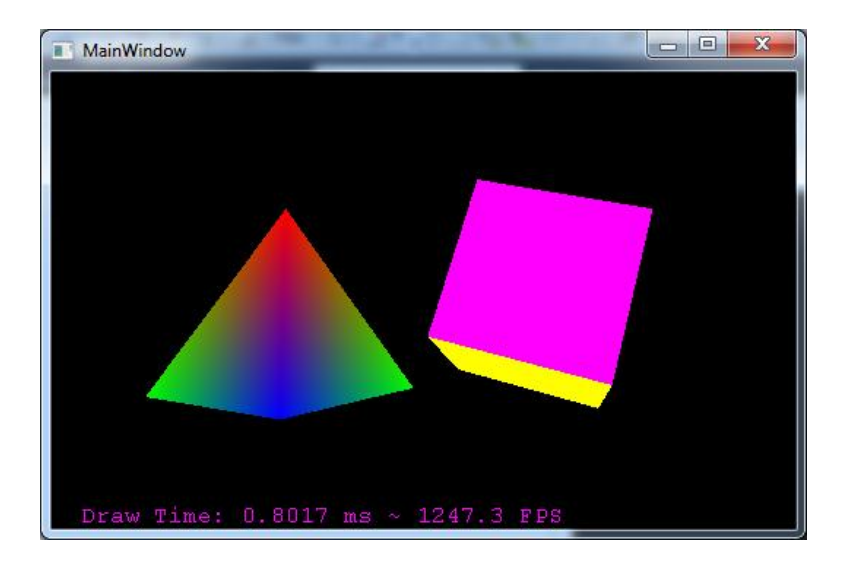

Figure 2: Example of OpenGL programming

## **CHAPTER 2**

## **LITERATURE REVIEW**

#### **2.1 Augmented Reality**:

Nowadays, technology is developing rapidly and a lot of new technology has been introduced especially for navigation. Although the navigation technology is advancing but it only restricted to outdoors only. With the increasing of the complexity of building internal design, indoor navigation has become a hot topic than outdoors. A study in [\[7\]](#page-37-8) shows that the advancement of smartphones technology in combination with AR as an emerging technology has capabilities of creating new indoor navigation tool in the future.

The most common software used to build AR application is ARToolKit. It was developed by Dr.Hirokazu and supported by many institutions such as the University of Washington Human Interface Technology Laboratory (HIT Lab), the University of Canterbury, (HIT Lab Newzealand) and Seattle's ARToolworks, Inc [\[8\]](#page-37-9). The Figure 1 below is an example of augmented reality. The table and telephone are real meanwhile, the table lamp and chairs are virtual images generated by the computer.

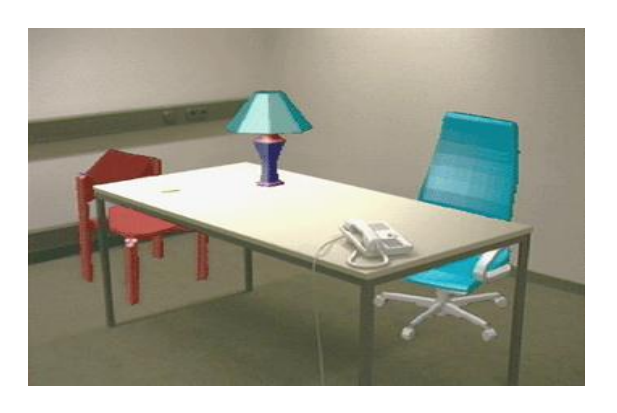

Figure 3: virtual image of lamp and chairs

#### **2.2 Basic Principle of ARToolKit:**

This software works based on the shape of the black squares as tracking markers. Firstly, the camera will capture video and sent it to the computer. At the same time, the software will search for square shapes from the video frame. Once the square shape is found, the software will calculate the distance between the camera and the black square. After that, the computer graphic model is drawn on the top of the video of the real world from the determined position. Basically, this is how ARToolKit works and all steps above are summarized in the figure below.

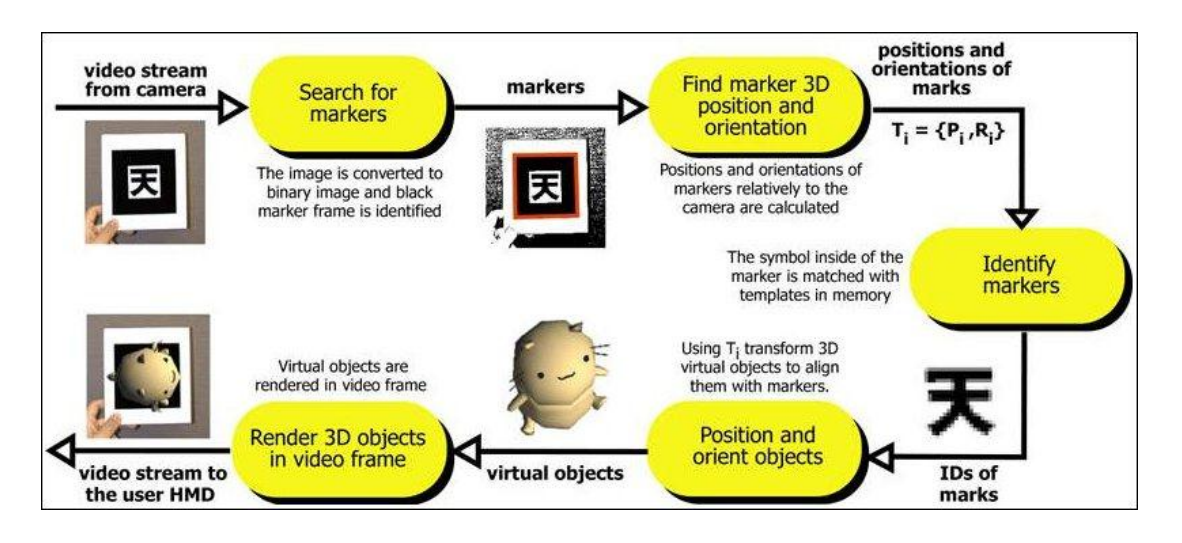

Figure 4: Principle of ARToolKit [\[9\]](#page-37-1)

#### **2.3 Concept and Related Work:**

Recently, there are many projects have been done related to vision-based indoor navigation and the use of augmented reality. For instance, authors in [\[2\]](#page-37-4) implement indoor navigation on a laptop using ARToolKit software with USB camera installed to face the front view. Besides that, the author also includes audio module along with the direction displayed by the markers to guide the user to reach the desired destination. The webcam will continuously capture the live video frame and sent it to the laptop with ARToolKit installed. Then the ARToolKit's marker recognition module will look for a marker from the frame. If the marker is detected then it will send the marker ID to the route planner module. After that, the module will give direction to go to the user's desired location based on the location input by the user at the beginning of the program. Figure 4 shows the overview of the indoor localisation project proposed in [\[2\]](#page-37-4).

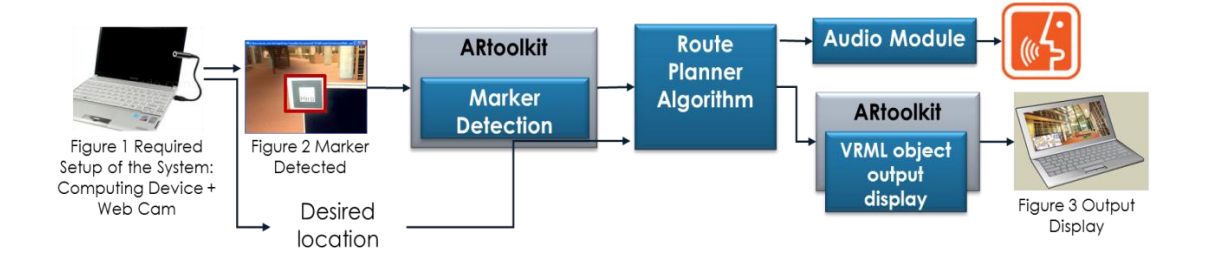

Figure 5: Overview of project proposed in [2]

Another related project is also had been carried out by Sunway University which is in [\[10\]](#page-37-2). In this research paper, the author utilized sensors in the smartphone such as gyro, compass, accelerometer and camera to enable the navigation system for the indoor environment. Thus, an android application called SunMap+ has been developed to showcase the possibilities of indoor navigation using AR around Sunway University campus. This software will guide the user to the intended destination using AR concept and it can also model a 3D map of Sunway University campus by referencing a floor plan of the campus.

Furthermore, image recognition technique is used in the project in order to identify the current location of the user. The software that provides image recognition and process capabilities for SunMap+ application is Vuforia SDK developed by Qualcomm. The development platform for this software is based on Unity 3D while the previous project in [\[2\]](#page-37-4) use ARToolkit as the development platform. For this project, the author decided to use ARToolKit because of its versatility and coverage in installing to most major platforms and devices. Basically, that is the software requirement for this project.

Meanwhile, the hardware required accelerometer, compass and camera in order to ensure the SunMap+ app can function effectively. The camera will capture live video while the compass provides directional orientation. Meanwhile, the accelerometer will track the user's movement by recording the number of steps through PDR developed in the project.

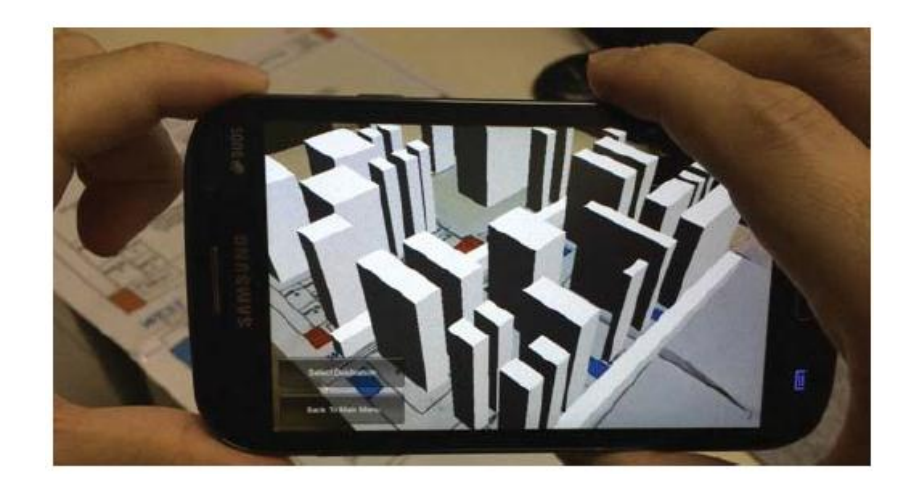

Figure 6: Virtual 3D map of Sunway University ground floor over a physical floor plan in [\[10\]](#page-37-2).

#### **2.4 Critical Analysis:**

The difference between the project in [\[2\]](#page-37-4) and [\[10\]](#page-37-2) are the computing device that has been used either laptop or smartphone and the AR software development. The project carried out by Universiti Teknologi Petronas was using ARToolKit as the AR software development while the project carried out by Sunway University was using Unity 3D. So for this project, ARToolkit will be used because of its compatibility with Linux operating system and it is open source software. This project is almost similar to the project carried out in [\[2\]](#page-37-4) but the differences are it is implemented on a small computer which is Raspberry Pi and it is using Linux operating system. The overview of this project is shown in the process flow below.

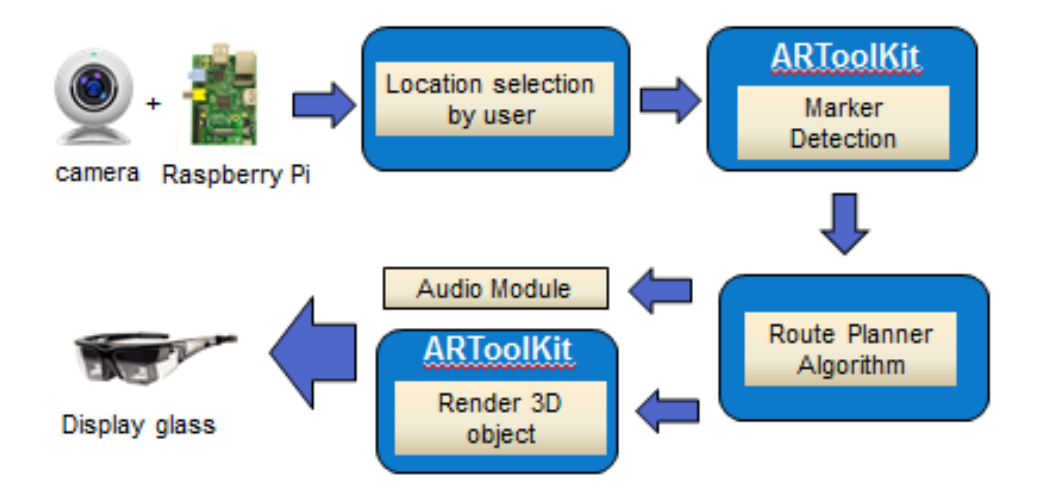

## **CHAPTER 3**

## **WORK SCHEDULE**

## **3.1 Project Key Milestones and Gantt Chart:**

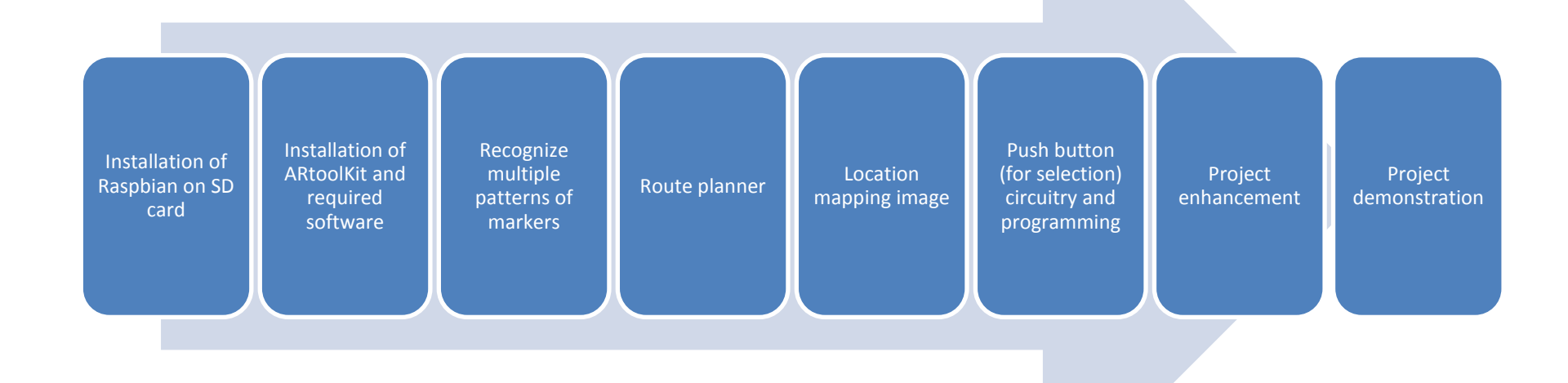

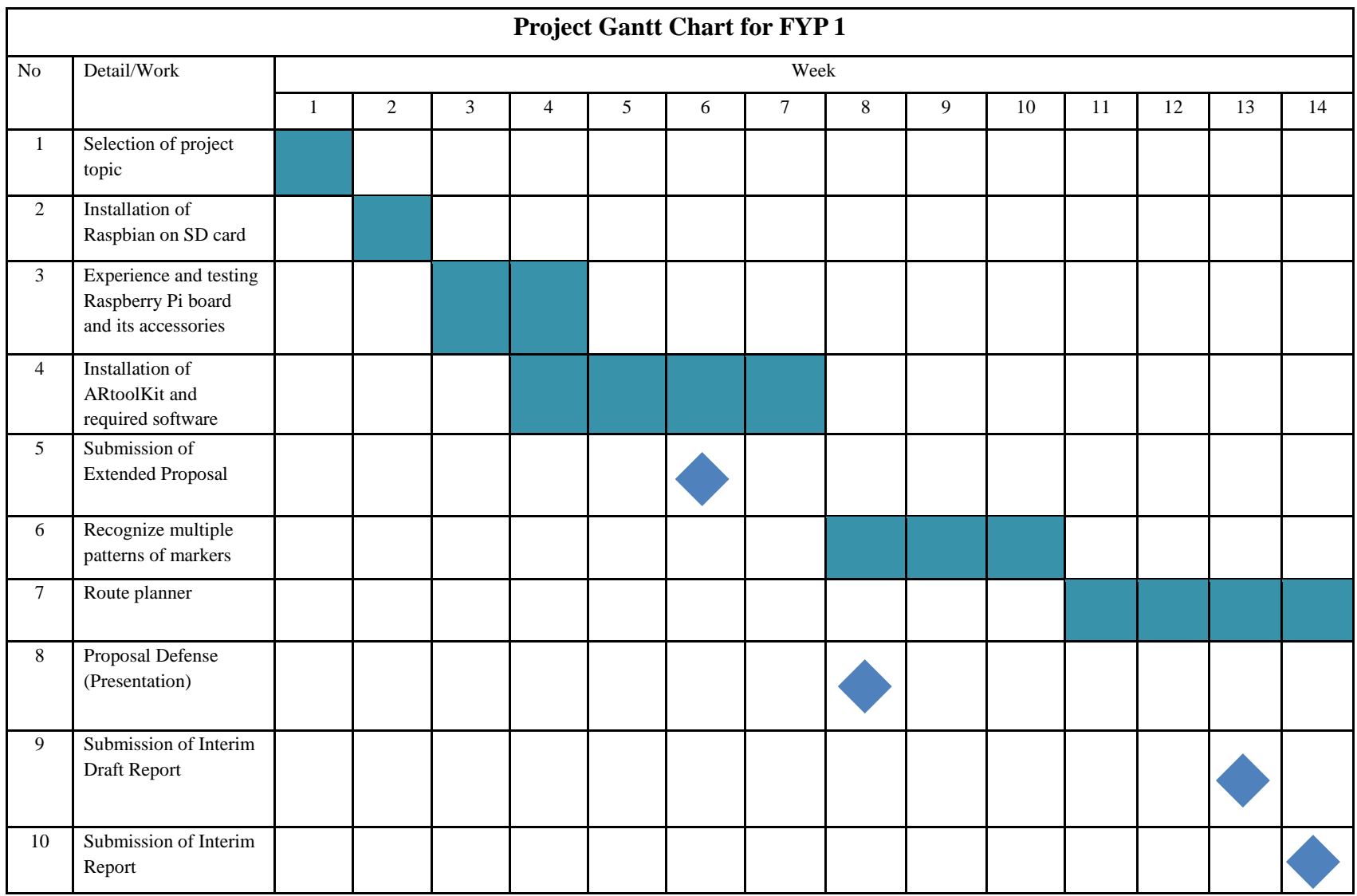

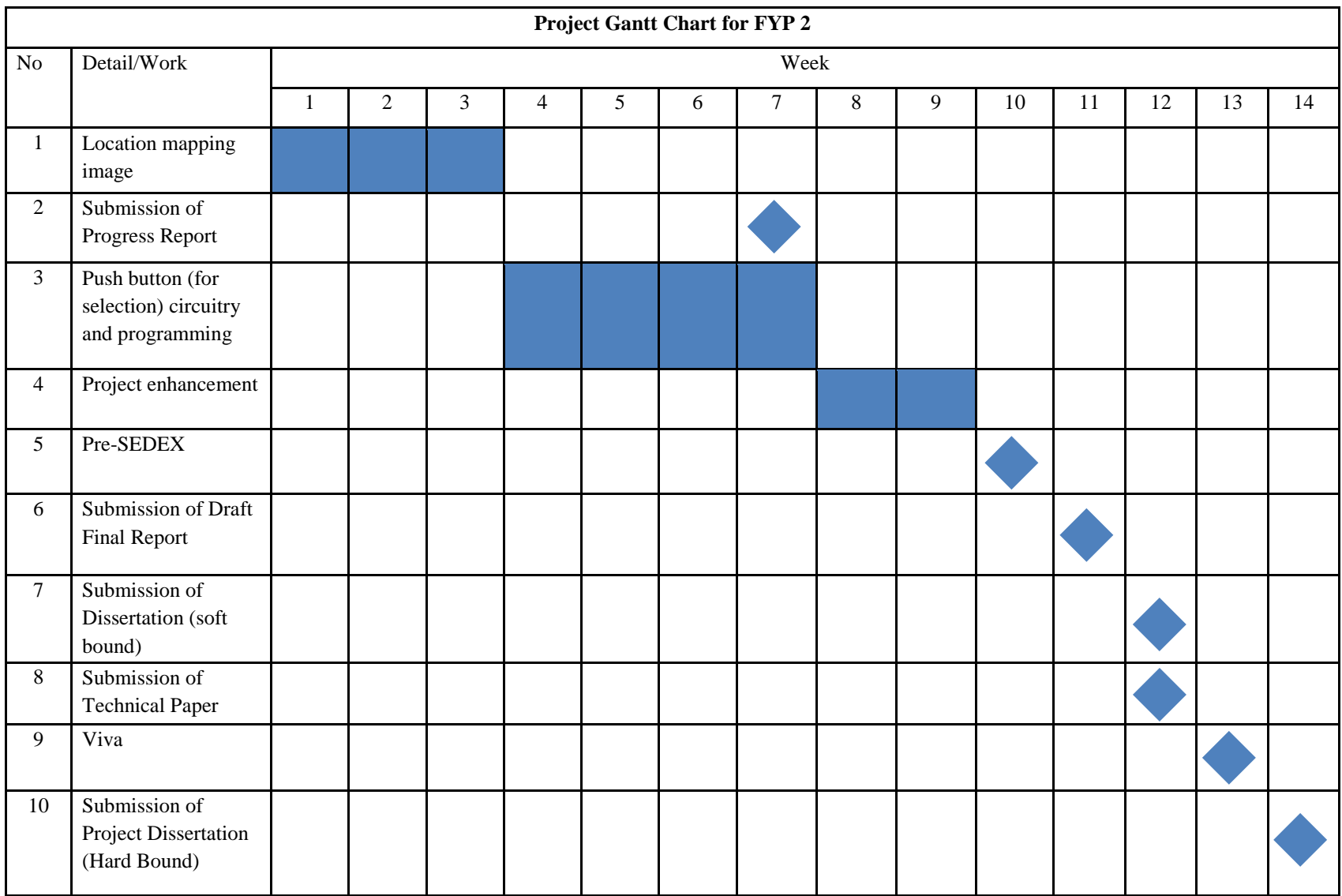

## **CHAPTER 4**

## **METHODOLOGY**

#### **4.1 Research Methodology:**

#### **Literature Review**

Study on past research paper related to the project. Research on Augmented reality is the main focus at the beginning of this project.

#### **Basic Software Development**

Several AR software being downloaded and tested. Finally, ARToolKit software has been selected to be used in this project.

#### **Project Development**

Project development progress for this project has been listed in the gantt chart and need to be completed within the time frame.

#### **Project Demonstration**

The target indoor area for the demonstration of this project is at UTP Information Resource Centre

#### **4.2 Project Activities:**

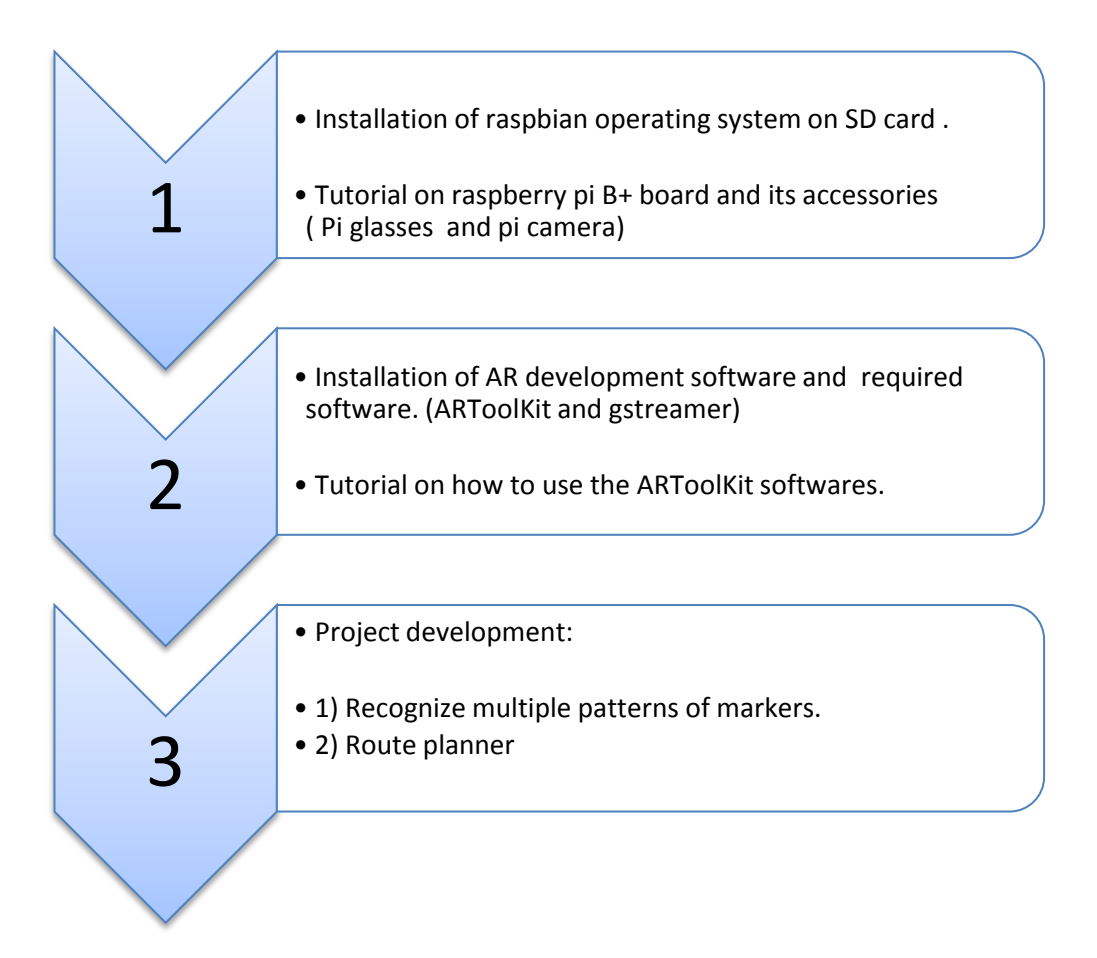

There are 3 main activities had been completed in FYP 1 as shown in the chart above. The first step is to install the Raspbian operating system and before you able to install it on SD card you have to install SD card formatter and Windows32 Disk Imager software on your computer. Besides that, you also need a Raspbian image file that can be downloaded from Raspberry Pi official website. Then, use Windows32 Disk Imager software to write the image file on the SD card.

After that, we can proceed with ARToolKit software installation. First of all, we have to download the installer from the official website. In this project, ARToolKit version 2.72.1 is used. As usual before installing this software, you have to install some dependencies such as freeglut3, OpenGL, and GStreamer. These dependencies are essential to be installed before installing ARToolKit especially GStreamer otherwise you will face some problem later such as the software cannot open the USB cam. The detail instruction about the installation process is attached in the appendix.

## **CHAPTER 5**

## **RESULT AND DISCUSSION**

#### **5.1 Tools and Hardware Connections:**

The figure below basically shows the required tools for this project and its connection as well as explaining the function of the respective tools.

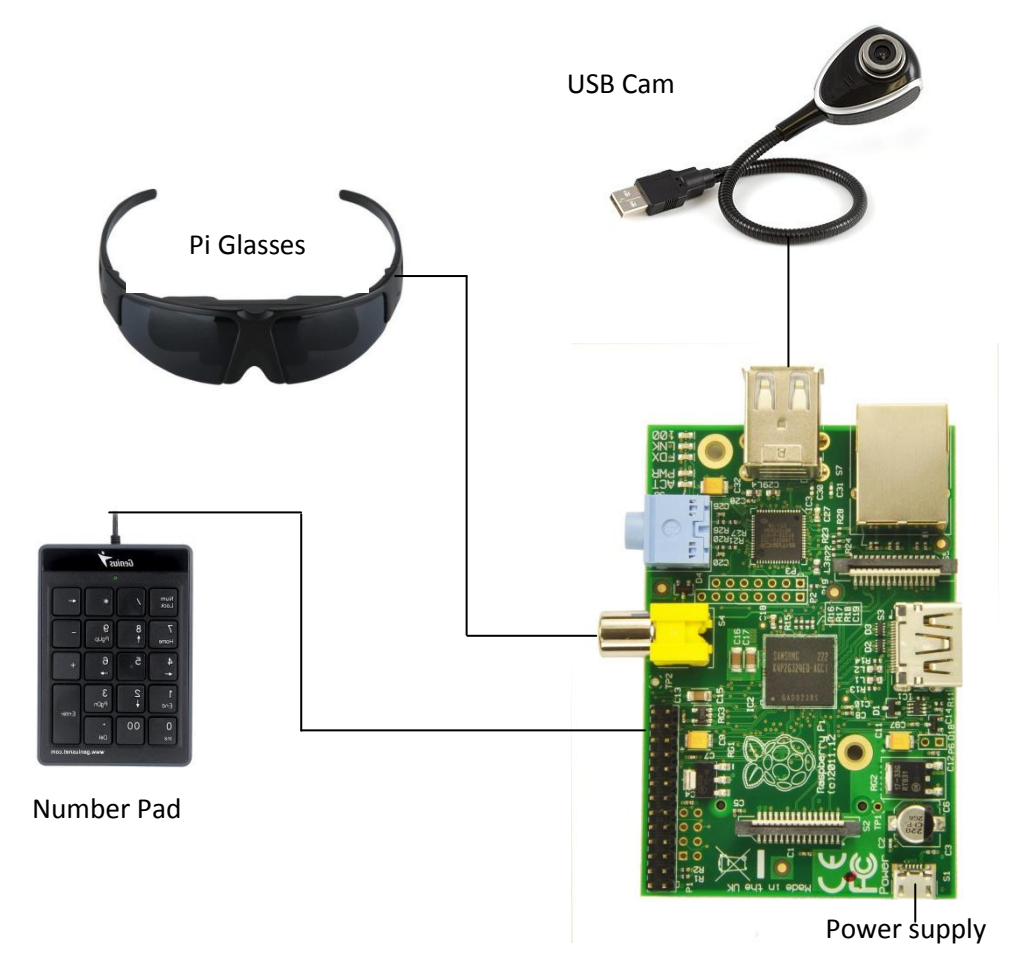

Figure 7: Tools required

The tools required for this project are one PI Glasses which will be connected to RCA video out port, several push buttons that connected to GPIO pins and a USB camera. The USB cam will continuously capture live view frame and the user can see the live video captured by the camera through the Pi Glasses. Meanwhile, the push button will be used by the user at the beginning of the program to select the desired destination. For further reference, the layout of the Raspberry Pi board was attached in the appendix section.

#### **5.2 Start-up Program:**

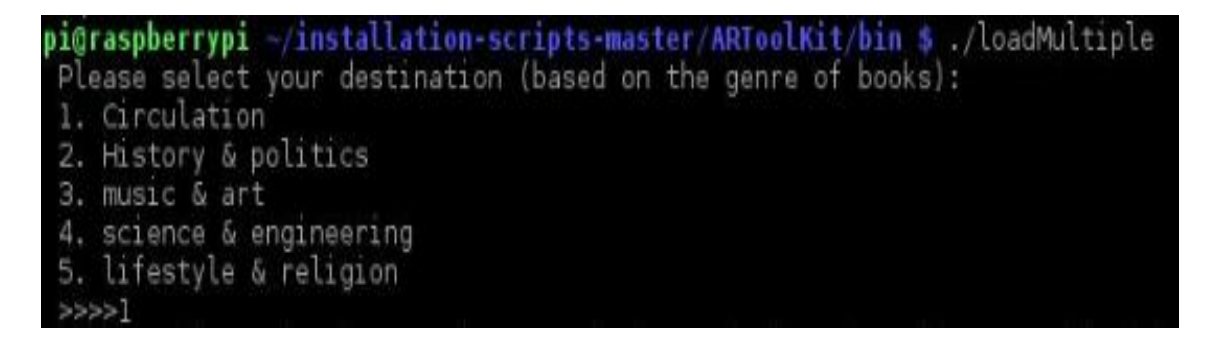

#### Figure 8: Selection of the desired location by user

First of all, in order to run this program you have to go to the bin directory using the terminal as shown in the figure above and type ./loadMultiple. At the beginning of the program, the user has to choose his or her desired destination. There are five locations all together which are Circulation, History & Religion, Music & Art, Science & Engineering and lastly Lifestyle & Religion. After the selection has been made by the user, then the camera will start capturing live video and will search for a marker. Not just that, the user can continue navigating by pressing "C" button and if the user wants to exit this program just press "E" button.

## **5.3 Recognize Multiple Patterns:**

Currently, nine markers with different patterns are used to represent each destination as shown in the table below.

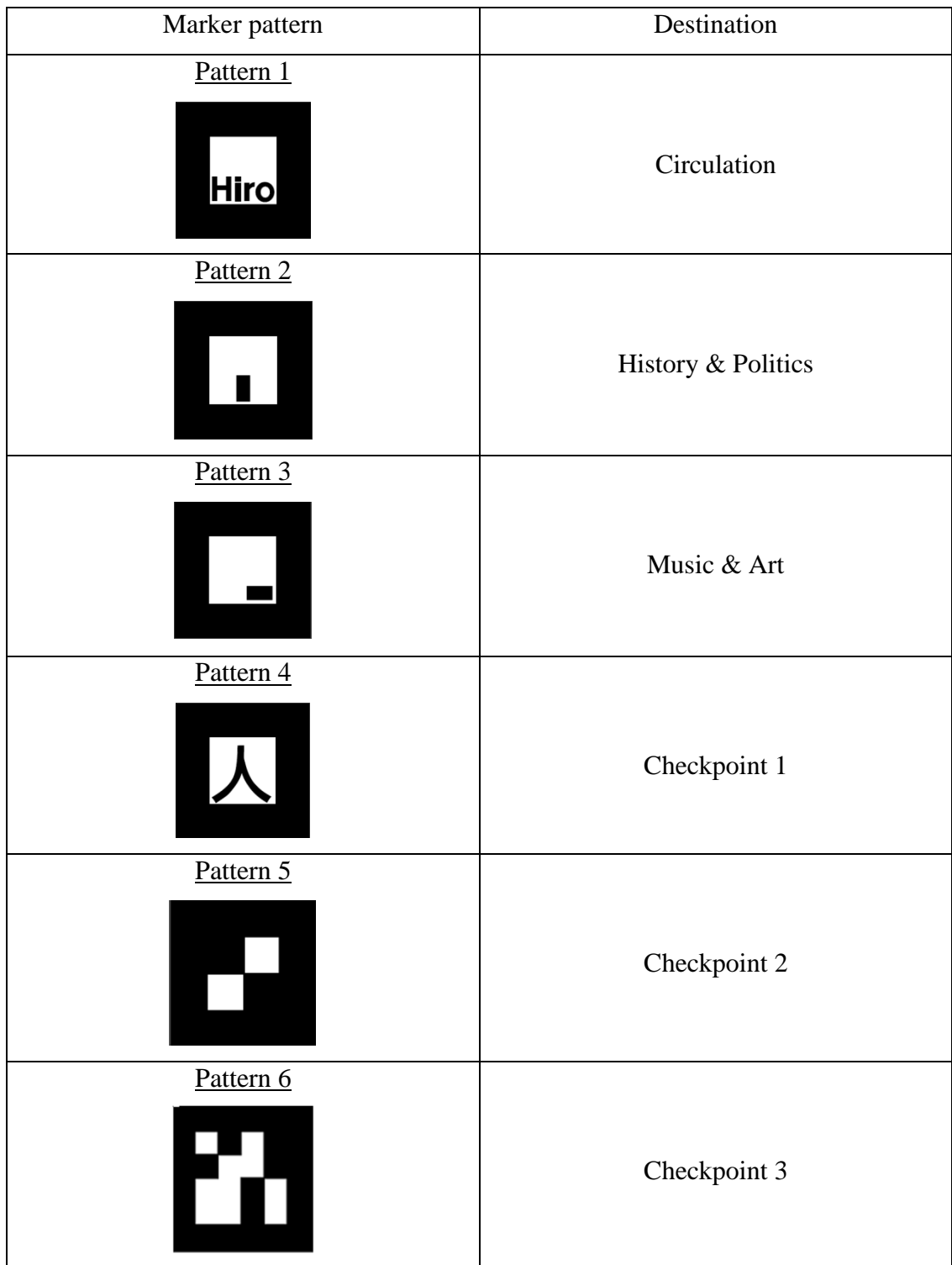

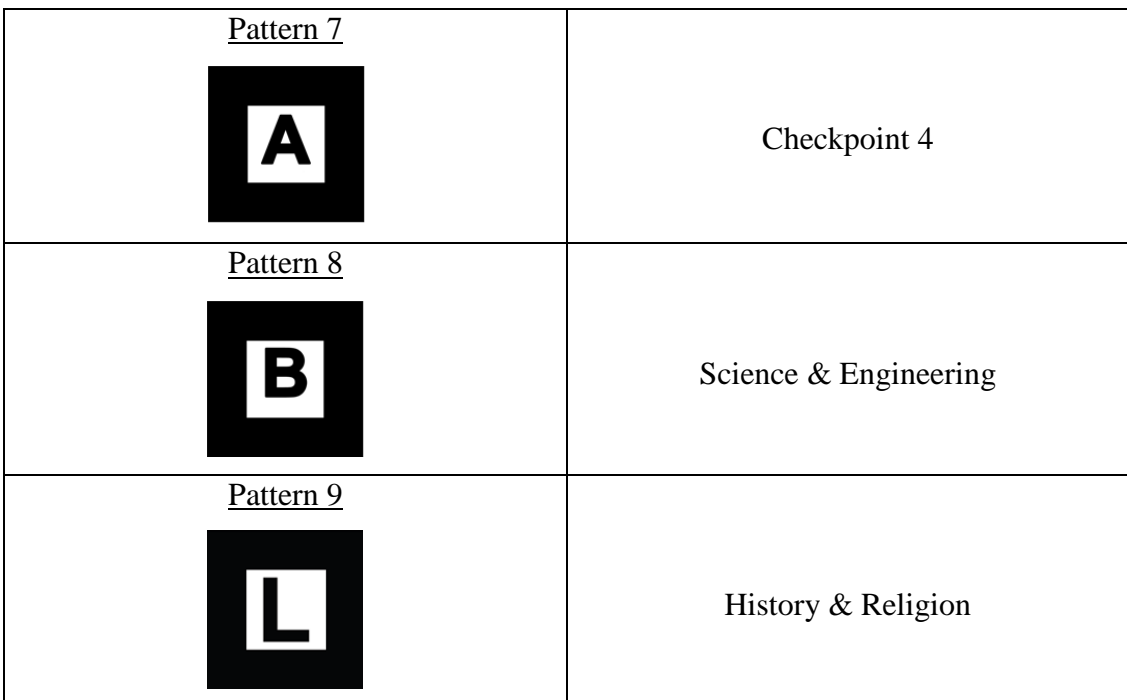

Table 2: Marker patterns declaration.

Not just that, the program is also able to distinguish between markers by giving indications in green colour or red colour. The green colour indicates that the software recognizes the marker and it has its information in the marker database. Meanwhile, Red colour indicates that the software does not recognize the marker and has no information about the marker in the database.

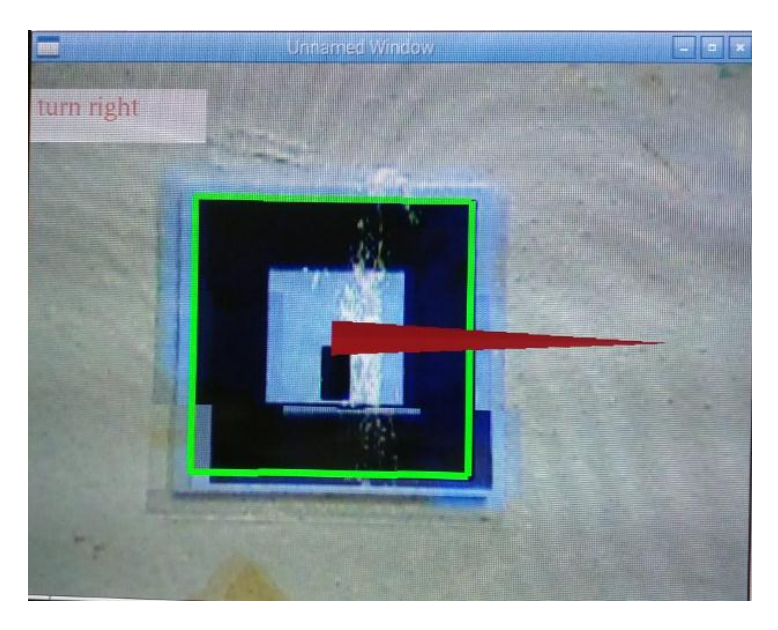

Figure 9: Marker pattern 2 showing to the right direction

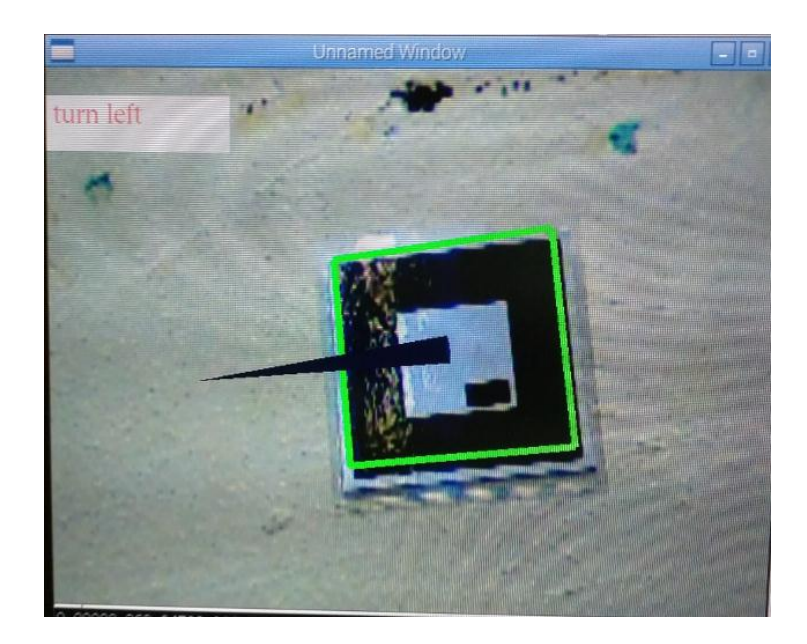

Figure 10: Marker pattern 3 showing to the left direction

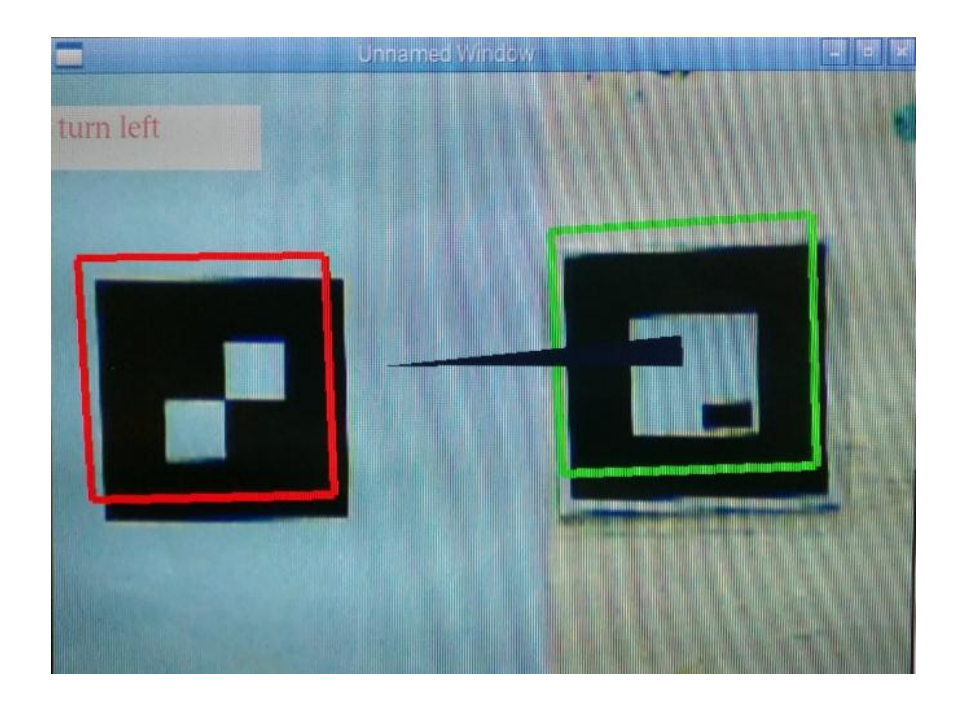

Figure 11: Multiple markers recognition

Basically, each marker has its own unique binary information which differentiates it with other markers. Actually, the pattern of each marker is what makes the black square shape unique between each other. The binary information of the marker is save using "patt.*MARKERNAME*" format and it is stored in the marker database. Firstly, when the camera detects a marker, the image will be converted into a binary image. After that, the ARToolKit software will identify the marker's pattern. If the pattern matches with the templates in the marker database, then the software will render a virtual image that appears overlaid on the tracking marker.

#### **5.4 Route Planner Algorithm:**

The table below shows the route planner for navigating around IRC based on five locations which are Circulation, History & Religion, Music & Art, Science & Engineering and lastly Lifestyle & Religion whereby the route planner will generate a route to the targeted location decided by the user. There are two important variables here which are L and D, L stands for location and continuously updated when the camera detect different markers along the way while D is destination or targeted location.

| Code           | Indication                      |  |  |
|----------------|---------------------------------|--|--|
| 1              | Circulation                     |  |  |
| $\overline{2}$ | History & Politics              |  |  |
| 3              | Music & Art                     |  |  |
| $\overline{4}$ | Checkpoint 1                    |  |  |
| 5              | Checkpoint 2                    |  |  |
| $\overline{7}$ | Checkpoint 3                    |  |  |
| 8              | Science & Engineering           |  |  |
| 9              | Lifestyle & Religion            |  |  |
| $\bullet$      | Exactly at the particular point |  |  |
|                | Turn Back/ Make U-turn          |  |  |
|                | Go forward                      |  |  |
|                | Turn right                      |  |  |
|                | Turn left                       |  |  |
|                | Go upstairs                     |  |  |
|                | Null                            |  |  |

Table 3: Legend

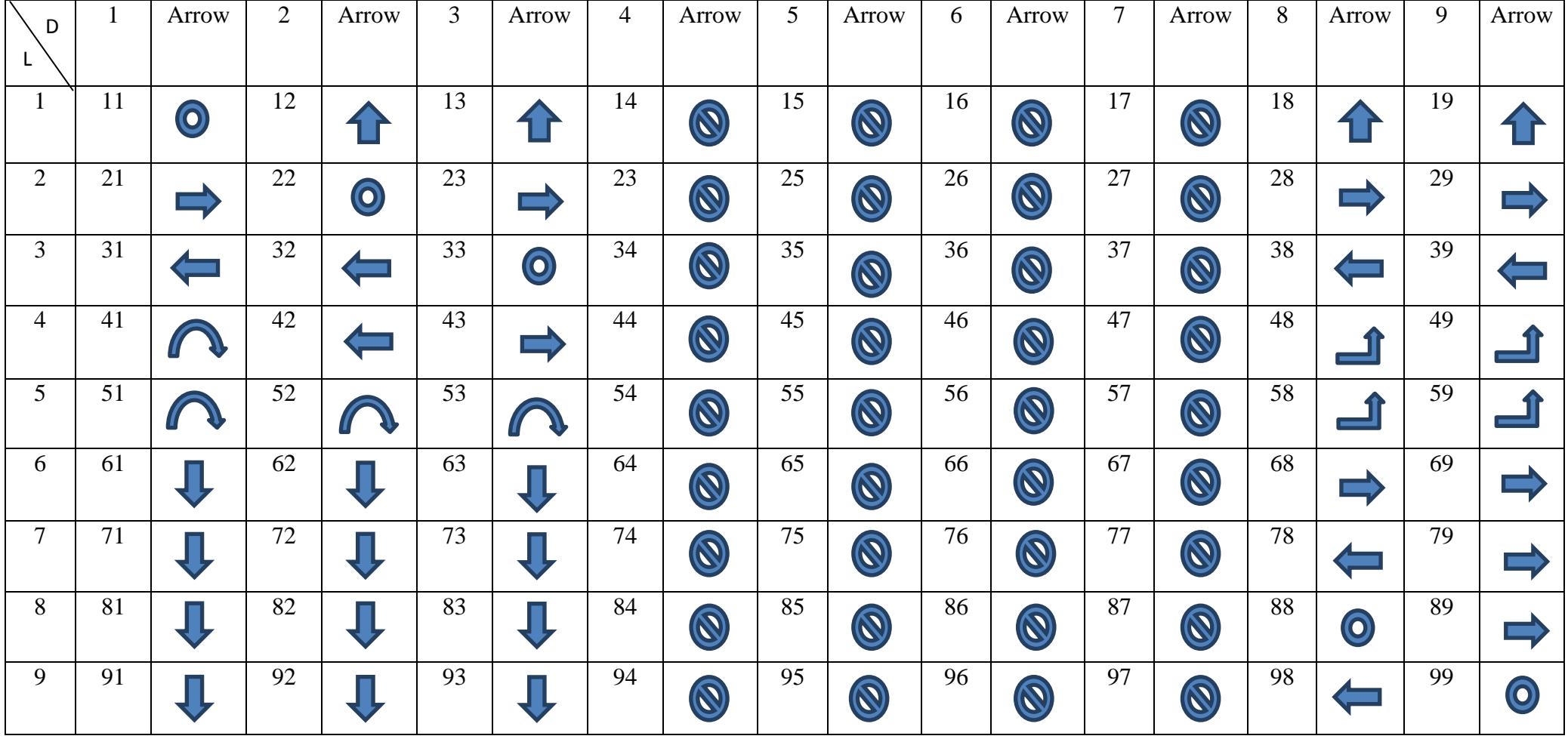

Table 4: Route planner

The floor plans of IRC and markers location were attached in Appendix section. Basically, the router planner works based on the markers location. For example, let say the user currently at circulation and he or she wants to go to Music & Art section. Thus, the route that the user should take to reach the section is  $1 \rightarrow 4 \rightarrow 3$  So based on the table 4, now the user's destination is Music & Art (3), while the current location is at circulation (1). From location 1 to location 4, the marker that was assigned as circulation should show forward direction. After that, from location 4 to location 3, the marker that was assigned as checkpoint 1 should show right arrow. Next, when the user sees the next marker that was assigned as Music & Art, the current location will become 3 and the destination is also 3. So when the location value is equal to the destination value it indicates that the user already reaches the destination.

If the user accidentally goes to the wrong direction for example the user goes straight instead of turn right from location 4 to location 3 whereby the user should turn right to reach the destination 3. If this case happens, the other markers in the building will show the correct way to the user. For example, after reaches location 4 the user accidentally goes to location 5. Now the current location of the user is 5 and the destination is 3. Thus, based on the table 4 the marker that was assigned as location 5 will tells the user to go back or make a U-turn. Basically, this is how the route planner will correct back the direction or way to the reach a particular location.

Not just that, the route planner also works for multiple level whereby the user can navigates from ground level to first level of the building. In fact, the same procedures and processes are applied if the user wants to go to other locations in the building.

#### **5.5 Camera Parameter:**

In the ArtoolKit program, there is a function to setup the camera setting. At the earlier stage of the program, there was a significant lagging during video streaming. However, this problem has been solved after changing the parameter inside the function as shown in the figure below. There is a significant lagging because the camera is actually in zooming mode and this problem can be solved by resetting the camera back to normal mode.

```
/* load in the object data - trained markers and
    if ( (object=read ObjData (model name, &objectnum) )
    printf("Objectfile num = d\ln", objectnum);
    /* open the graphics vindow *//* open the graphics window */<br>argInit( &cparam, 1.0, 0, 0, 0, 0 );
Y.
/* cleanup function called when program exits */
static void cleanup (void)
€
    arVideoCapStop();
    arVideoClose();
    \texttt{argCleanup}();
ŀ
```
Figure 12: Camera parameter setting

As you can see from the figure above, the arrow shows where the setting located which is under "argInit( )" function. Basically, it handles 5 variables all together: "**argInit (ARParam \*cparam, double zoom, int fullFlag, int xwin, int ywin, int hmd flag**)". Then, change the double zoom value to 1.0. As a result, the window size of the camera will be reduced and your camera streaming will be much faster. As a conclusion, the smaller the window size the faster the video streaming and vice versa. The reason why the video streaming becomes slower as the window size increases are due to the limitation of Raspberry Pi processor because more pixels need to be processed. Thus, the processing speed becomes slower.

The result of the camera settings versus the processing speed in terms of frame per second is shown in Table 5.

| <b>Camera Setting</b>                         | Frame per second (Fps) |  |  |
|-----------------------------------------------|------------------------|--|--|
| argInit (ARParam $*$ cparam, 2.0, 0, 0, 0, 0) | 0.843                  |  |  |
| argInit (ARParam $*$ cparam, 1.0, 0, 0, 0, 0) | 2.41                   |  |  |
| argInit (ARParam $*$ cparam, 0.5, 0, 0, 0, 0) | 5.56                   |  |  |
| argInit (ARParam $*$ cparam, 0.1, 0, 0, 0, 0) | 25.55                  |  |  |

Table 5: ARToolKit Camera Setting

#### **5.6 Creating and Training New Marker:**

By default, the ArtoolKit software only provides 5 patterns of markers all together. However, we can add and train our own marker by following these steps.

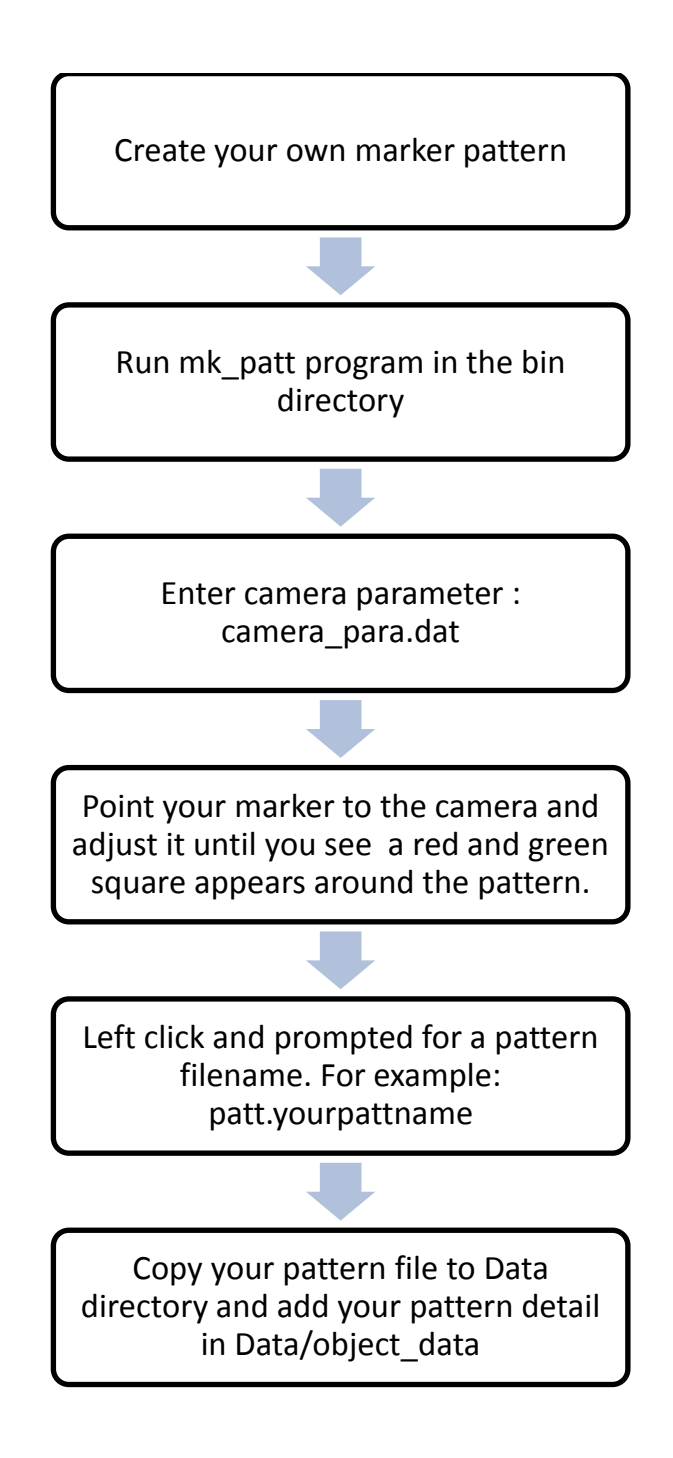

## **CHAPTER 6**

## **OVERALL OPERATION OF COMPLETE SYSTEM**

#### **6.1 Flow Chart of Overall Operation**

The flowchart below summarized the overall operation of the system excluded the audio module. Firstly, the user has to select the destination listed in the program. After that, the software will initialize the camera and load markers information. Now, the camera starts capturing video and at the same times the ARToolKit software will search for markers in the video frame. If a marker was detected, the software will draw virtual object overlaid the marker based on the route planner algorithm. Once the user reached the destination, he or she can continue navigating by pressing "C" button and the process repeats again until the user decided to stop navigating by pressing "E" button.

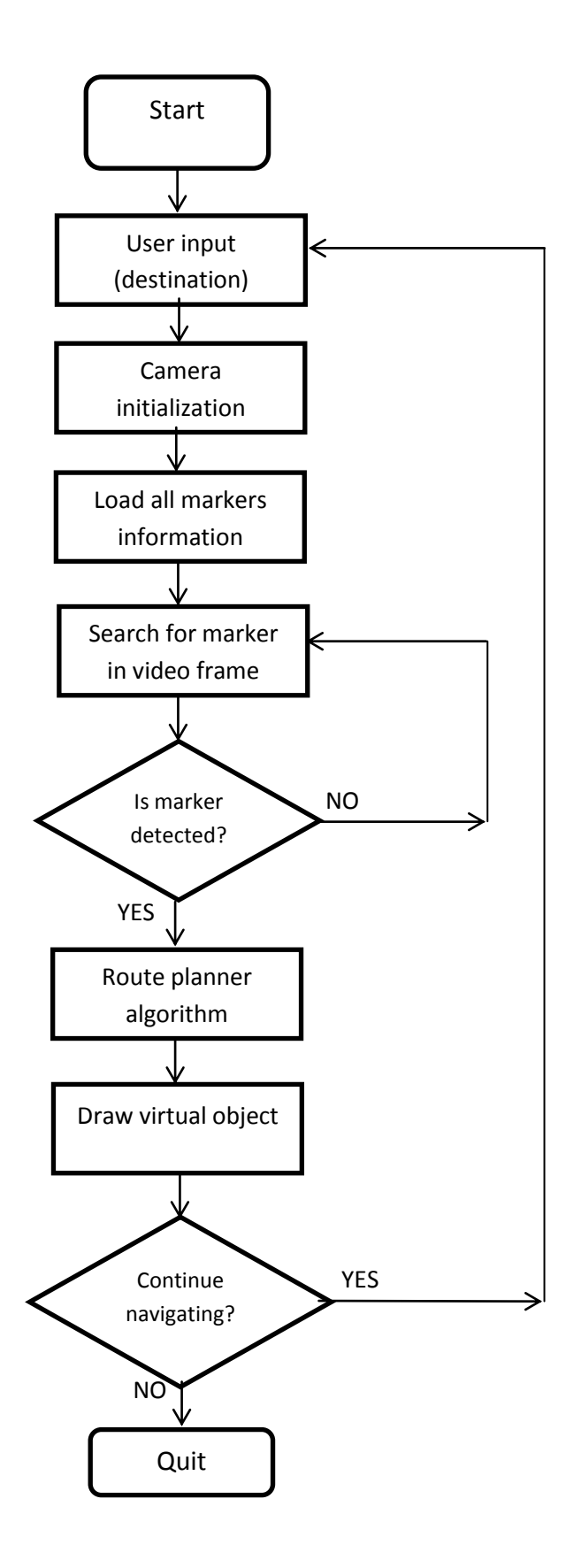

#### **6.2 Flow Chart of Audio Module**

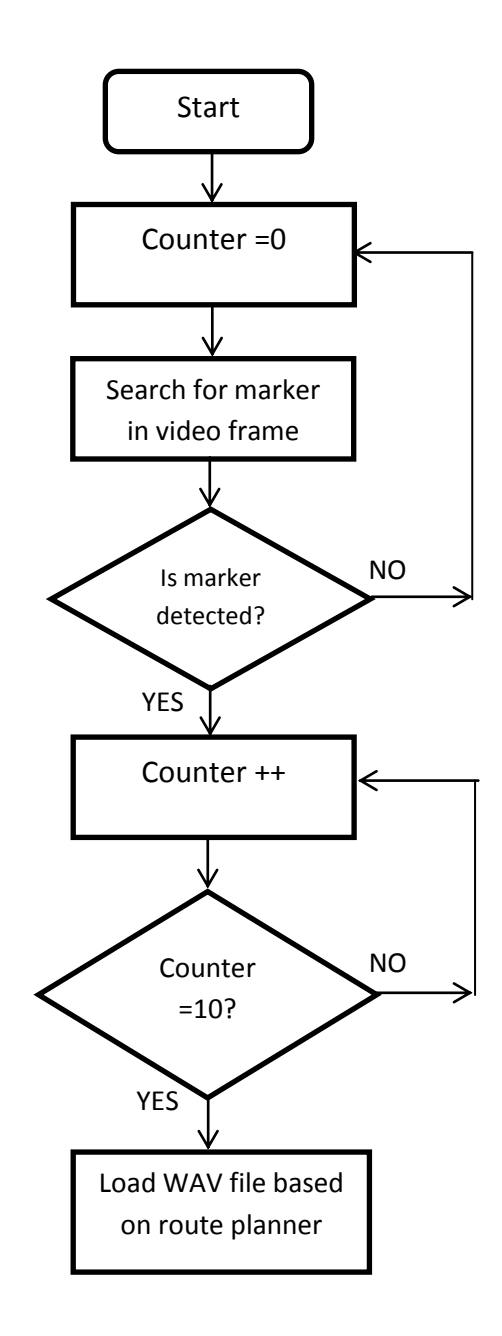

The audio module comes in different packages and not included in ARToolKit software. When the camera detects a marker the counter will keep increasing and if the camera does not detect any markers, the counter value will reset back to zero. Once the counter value reaches 10, the program will play the audio file based on the route planner.

# **CHAPTER 7**

## **CONCLUSION**

### **7.1 Conclusion**

Augmented Reality is the next generation technology. Lots of researches have been carried out to enhance this technology since it incorporates the visual technology enhancement especially in designing the indoor positioning technology which is also another growing technology. Basically, this project has been tested at IRC, and it has shown its flexibility in working as an indoor positioning tool to navigate to 5 different locations with multiple levels. In addition, the route planner is more dynamic whereby the user can continue navigating from current location to the next destination. However, it still has rooms for improvement in terms of system's flexibility and the intelligence of the route planner in handling more complicated indoor layout such as a big shopping mall.

### **REFERENCES**

- <span id="page-37-0"></span>1. Jongbae, K. and J. Heesung, *Vision-based location positioning using augmented reality for indoor navigation.* Consumer Electronics, IEEE Transactions on, 2008. **54**(3): p. 954-962.
- <span id="page-37-4"></span>2. Low Chee, H., P. Sebastian, and M. Drieberg. *Augmented reality based indoor positioning navigation tool*. in *Open Systems (ICOS), 2011 IEEE Conference on*. 2011.
- <span id="page-37-3"></span>3. Li-Der CHOU , C.-Y.C., *A Hierarchical Architecture for Indoor Positioning Services.*
- <span id="page-37-5"></span>4. *What is a raspberry pi*. Available from: https:/[/www.raspberrypi.org/help/what-is](http://www.raspberrypi.org/help/what-is-a-raspberry-pi/)[a-raspberry-pi/.](http://www.raspberrypi.org/help/what-is-a-raspberry-pi/)
- <span id="page-37-6"></span>5. *ARToolKit Documentation*. Available from: [http://www.hitl.washington.edu/artoolkit/documentation/userintro.htm.](http://www.hitl.washington.edu/artoolkit/documentation/userintro.htm)
- <span id="page-37-7"></span>6. *GLUT - The OpenGL Utility Toolkit*. 2015; Available from: https:/[/www.opengl.org/resources/libraries/glut/.](http://www.opengl.org/resources/libraries/glut/)
- <span id="page-37-8"></span>7. Al Delail, B., et al. *Indoor localization and navigation using smartphones augmented reality and inertial tracking*. in *Electronics, Circuits, and Systems (ICECS), 2013 IEEE 20th International Conference on*. 2013.
- <span id="page-37-9"></span>8. Greg Kipper, J.R., *Augmented Reality: An Emerging Technologies Guide to AR*. 2013: Syngress.
- <span id="page-37-1"></span>9. *How does ARToolKit work?* ; Available from: [http://www.hitl.washington.edu/artoolkit/documentation/userarwork.htm.](http://www.hitl.washington.edu/artoolkit/documentation/userarwork.htm)
- <span id="page-37-2"></span>10. Low, C.G. and Y.L. Lee. *SunMap+: An intelligent location-based virtual indoor navigation system using augmented reality*. in *Frontiers of Communications, Networks and Applications (ICFCNA 2014 - Malaysia), International Conference on*. 2014.

## **APPENDICES**

**Raspberry Pi Model B Board Layout:**

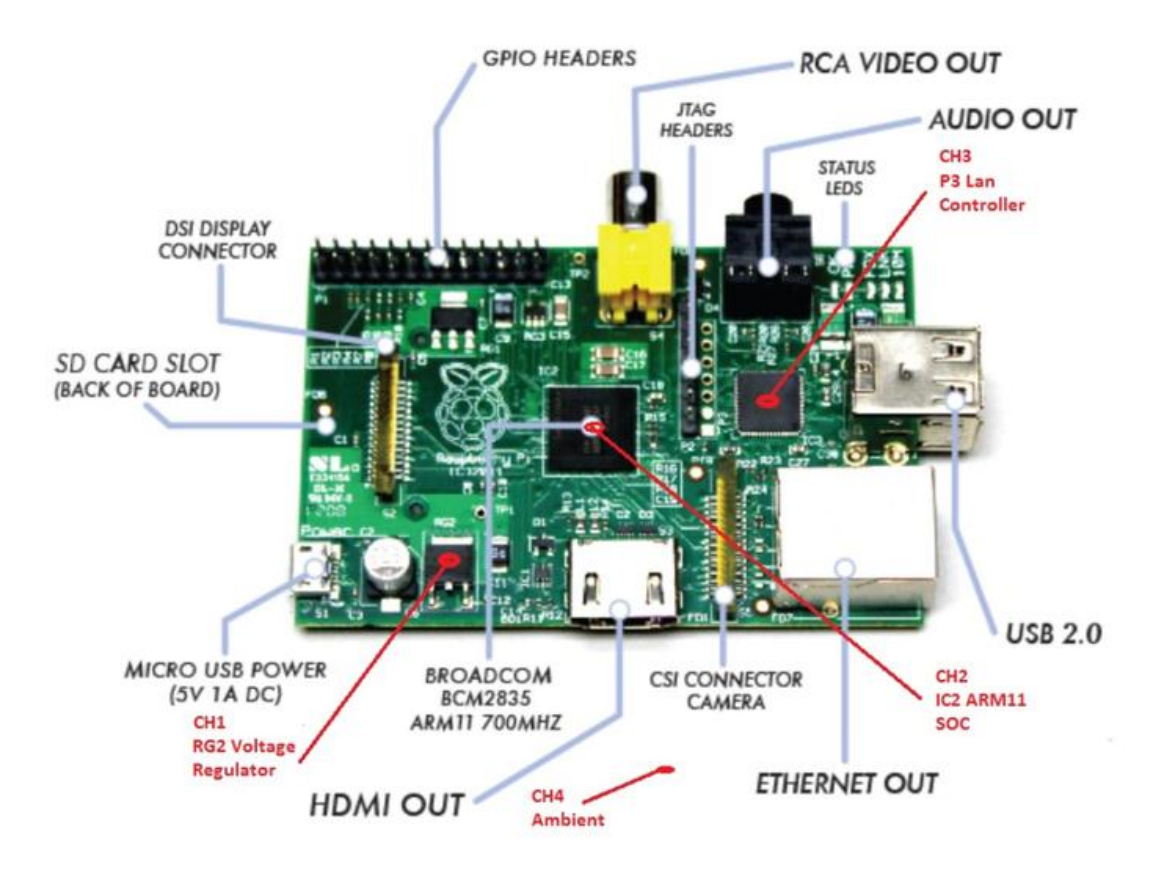

### **ARtoolkit Installation**

1. Install the dependencies using terminal:

sudo apt-get install freeglut3-dev libgstreamer0.10-dev libgstreamer**plugins-base0.10-dev libxi-dev libxmu-headers libxmu-dev libjpeg62-dev libglib2.0-dev libgtk2.0-dev**

- 2. Download the ARToolKit software from : **[http://sourceforge.net/projects/artoolkit/files/artoolkit/2.72.1/ARToolKit-](http://sourceforge.net/projects/artoolkit/files/artoolkit/2.72.1/ARToolKit-2.72.1.tgz/download)[2.72.1.tgz/download](http://sourceforge.net/projects/artoolkit/files/artoolkit/2.72.1/ARToolKit-2.72.1.tgz/download)**
- 3. Go to the software directory in the terminal and run :
	- o **./Configure :** choose option 5
	- o **Make**
- 4. Copy the include files to /usr/local/include :

**sudo cp -R ./include/AR /usr/local/include/**

- 5. Copy libraries to /usr/local/lib : **sudo cp ./lib/\*.a /usr/local/lib/**
- 6. Add the library location path to the LD\_LIBRARY\_PATH environment variable :

**export LD\_LIBRARY\_PATH=/usr/local/lib**

7. Before we run any of the example programs in "bin" folder of ARToolKit we MUST export an environment variable with the configuration of our capturing device :

export ARTOOLKIT CONFIG="v4l2src device=/dev/video0 use-fixed**fps=false ! ffmpegcolorspace ! capsfilter caps=video/x-raw-rgb,bpp=24 ! identity name=artoolkit ! fakesink"**

# **Raspberry Pi specification**

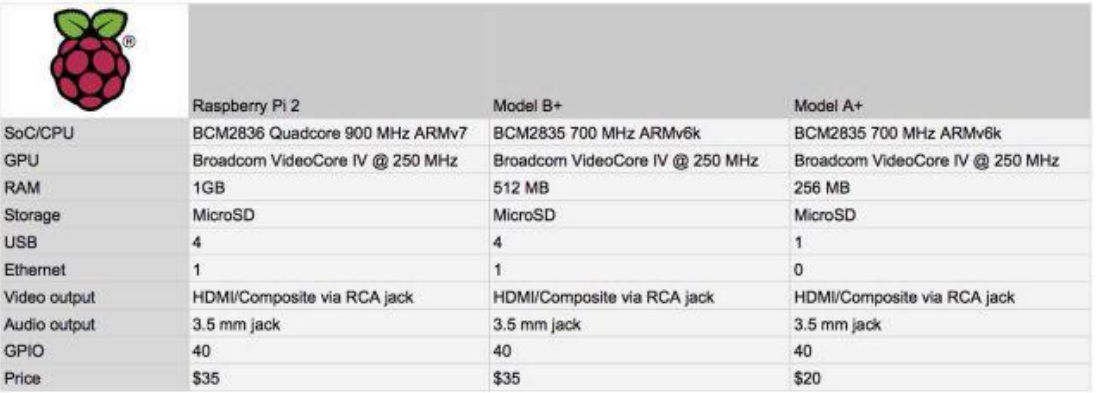

## **Sample of working system (Hardware)**

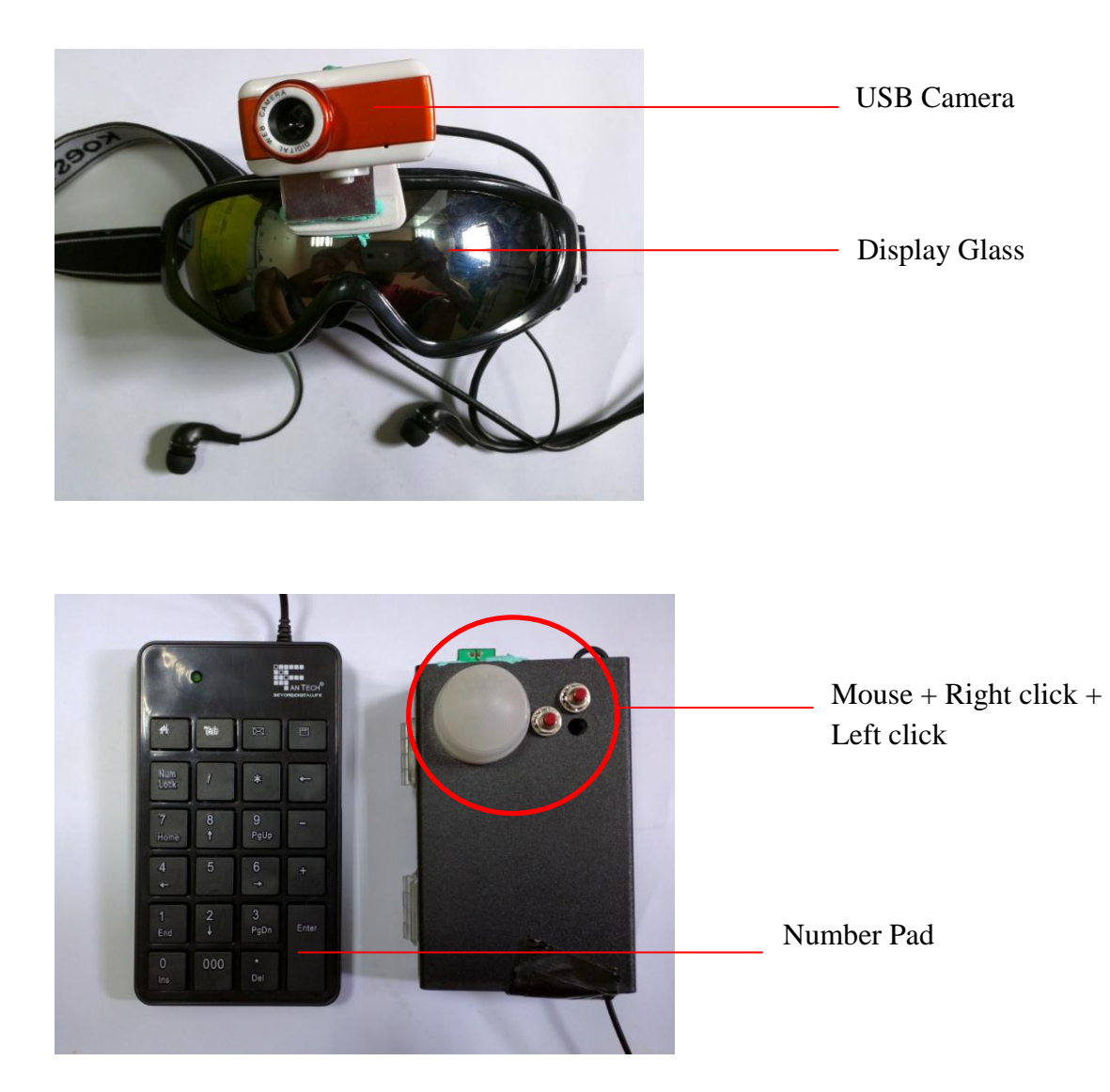

## **Information Resource Centre Floor Planner and location of markers**

Ground Floor

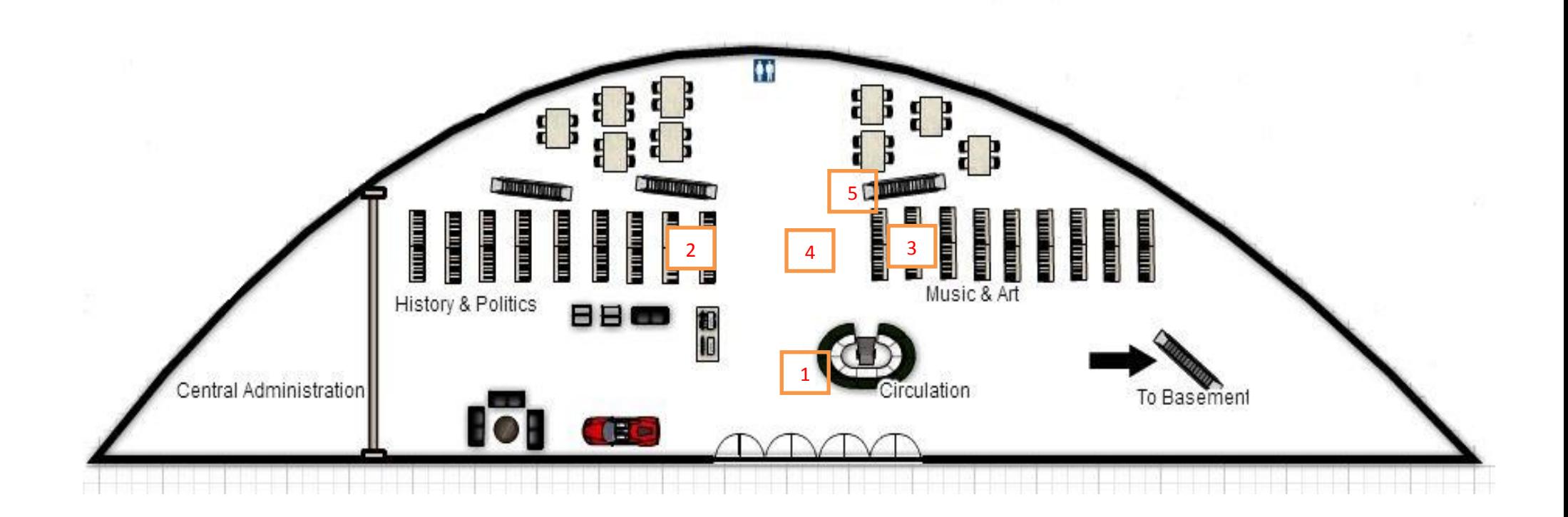

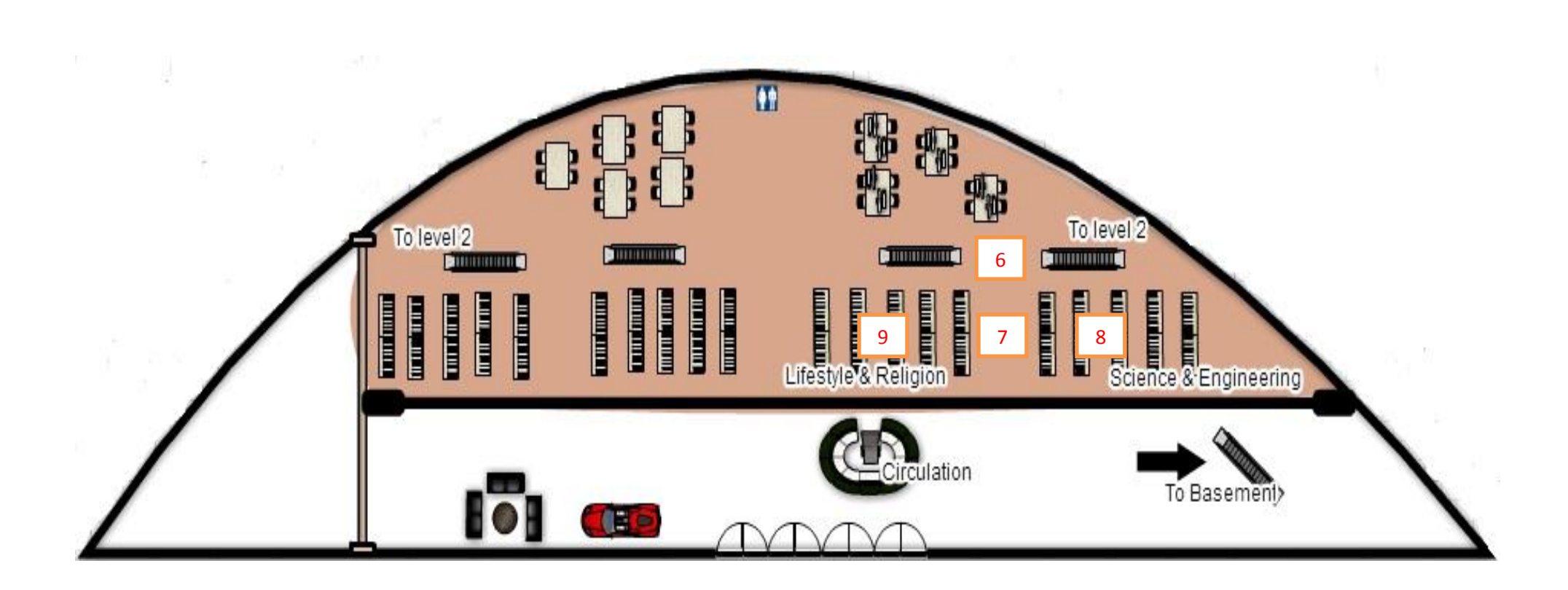

First Floor

#### **Raspberry Pi Coding**

#ifdef \_WIN32 # include <windows.h> #endif #include <stdio.h> #include <stdlib.h> #include <string.h> #include <math.h> // openAL header #include <AL/alut.h> #include <AL/al.h> #include <AL/alc.h> #include <sys/types.h> #include <sys/stat.h> #include <unistd.h>

#ifndef \_\_APPLE\_\_ # include <GL/glut.h> #else # include <GLUT/glut.h> #endif #include <AR/gsub.h> #include <AR/param.h> #include <AR/ar.h> #include <AR/video.h> #include "draw\_object.h" #include "object.h" #include "info.h" #define COLLIDE\_DIST 30000.0

/\*string\*/ unsigned int width,height;

```
unsigned char *data;
GLuint texture;
char string[256], string1[256], string2[256];
char v;
/* Object Data */
char *filename = "Data/audio";
char *model_name = "Data/object_data"; // MARKER YG GUNA
ObjectData_T *object;
int objectnum;
int new, N;
int xsize, ysize;
\text{intr} = 100;int count = 0;
int D,L,P,x;
int c;
/* set up the video format globals */#ifdef _WIN32
char *<i>vconf</i> = "Data\\<i>www</i> Camera flipV.xml";#else
char *\text{vconf} = "";
#endif
char *cparam_name = "Data/camera_para.dat";
ARParam cparam;
static void init(void);
```
static void cleanup(void); static void keyEvent( unsigned char key, int x, int y); static void mainLoop(void); static int draw( ObjectData\_T \*object, int objectnum ); static int draw\_object( int obj\_id, double gl\_para[16] ); static int draw\_obj(int obj\_id); GLuint LoadTexture( const char \*filename);

//load wav function int playsound( char \*filename);

```
//======================= AUDIO 
                    ==============================================
//
//load wav prog 2
playsound( char *filename)
{
char command[256];
int status;
sprintf(command,"aplay -c 1 -q -t wav %s",filename);
status=system(command);
return status;
}
///////////////////////// main 
int main(int argc, char **argv)
{ 
       if(argv < 2){
       exit(1);playsound( "Data/voice_navi/start.wav" );
//////////// select destination///////////////////////////
fprintf(stdout, " Please select your destination (based on genre of books:\n");
        fprintf(stdout, " 1. Circulation\n"); //marker 1
        fprintf(stdout, " 2. History & politics \langle n'' \rangle; // marker 2
        fprintf(stdout, " 3. music & art \n");// marker 3
        fprintf(stdout, " 8. science & engineering\n"); // marker 8
        fprintf(stdout, " 9. lifestyle & religion\n");// marker 9
        fscanf(stdin,"%d",&D);
//////////////////////////////////////////////////////////
```

```
if ( D := 0 )
        {
       //initialize applications
        glutInit(&argc, argv);
        init();
        arVideoCapStart();
       //start the main event loop
   argMainLoop( NULL, keyEvent, mainLoop );
        return 0;
        }
        else
        {fprintf(stdout, " Tq\n");
        }
}
static void keyEvent( unsigned char key, int x, int y) 
{
  /* quit if the ESC key is pressed \frac{\frac{1}{2}}{\sqrt{2}} //ESC=0X1b
  if( key = -'-' ) {
      printf("*** %f (frame/sec)\n", (double)count/arUtilTimer());
        playsound( "Data/voice_navi/exit.wav" );
      cleanup();
     exit(0); }
       if( key == '+')
{
int i;
        draw_obj(object[i].id);
fprintf(stdout, " Please select your destination (based on genre of books:\n");
        fprintf(stdout, " 1. Circulation\n"); //marker 1
        fprintf(stdout, " 2. History & politics \langle n''); // marker 2
```

```
fprintf(stdout, "3. music & art \ln");// marker 3
```

```
fprintf(stdout, " 8. science & engineering\n"); // marker 8
       fprintf(stdout, " 9. lifestyle & religion\n");// marker 9
       fscanf(stdin,"%d",&D);
  }
}
/* main loop */
static void mainLoop(void)
{
   ARUint8 *dataPtr;
  ARMarkerInfo *marker_info;
   int marker_num;
  int i,j,k;
  /* grab a video frame */
  if( (dataPut = (ARUint8*)arVideoGetImage() == NULL) {
     arUtilSleep(2);
     return;
   }
  if(count == 0) arUtilTimerReset();
   count++;
       /*draw the video*/
   argDrawMode2D();
   argDispImage( dataPtr, 0,0 );
       glColor3f( 1.0, 0.0, 0.0 ); 
       glLineWidth(6.0);
       /* detect the markers in the video frame \frac{*}{s}if(arDetectMarker(dataPtr, thresh, 
              &marker_info, &marker_num) < 0 ) {
              cleanup();
```

```
exit(0);}
    for(i = 0; i < marker_num; i++) {
            argDrawSquare(marker_info[i].vertex,0,0);
     }
    arVideoCapNext();
    /* check for known patterns */
for(i = 0; i < objectnum; i++) {
```
 $k = -1;$ for( $j = 0$ ;  $j <$  marker\_num;  $j++)$  { if( object[i].id  $=$  marker\_info[j].id) {

> /\* you've found a pattern \*/ //printf("Found pattern: %d ",patt\_id); glColor3f( 0.0, 1.0, 0.0 ); argDrawSquare(marker\_info[j].vertex,0,0);

if(  $k == -1$  )  $k = j$ ;

else /\* make sure you have the best pattern (highest

```
confidence factor) */
```

```
if( marker_info[k].cf < marker_info[j].cf )
k = j;
               }
        }
       if(k == -1) {
               object[i].visible = 0;continue;
        }
```
44

```
/* calculate the transform for each marker */
               if( object[i].visible == 0 ) {
        arGetTransMat(&marker_info[k],
                 object[i].marker_center, object[i].marker_width,
                 object[i].trans);c=0;
      }
     else {
        arGetTransMatCont(&marker_info[k], object[i].trans,
                 object[i].marker_center, object[i].marker_width,
                 object[i].trans);
      }
    object[i].visible = 1;}
       /* draw the AR graphics */draw( object, objectnum );
       /*swap the graphics buffers*/
       argSwapBuffers(); 
static void init( void ) 
       ARParam wparam;
  /* open the video path */if( arVideoOpen( vconf ) < 0 ) exit(0);
  /* find the size of the window */if( arVideoInqSize(&xsize, &ysize) < 0 ) exit(0);
  printf("Image size (x,y) = (\%d, \%d)<sup>n</sup>", xsize, ysize);
```
{

```
/* set the initial camera parameters */if(arParamLoad(cparam_name, 1, &amp; wparam) < 0) {
  printf("Camera parameter load error !!\n");
  exit(0); }
 arParamChangeSize( &wparam, xsize, ysize, &cparam );
 arInitCparam( &cparam );
 printf("*** Camera Parameter ***\n");
 arParamDisp( &cparam );
```

```
/* load in the object data - trained markers and associated bitmap files 
*/
```

```
if( (object=read_ObjData(model_name, &objectnum)) == NULL ) exit(0);
printf("Objectfile num = %d\n\rightharpoonup", objectnum);
```

```
/* open the graphics window */ argInit( &cparam, 0.5, 0, 0, 0, 0 );//lajukn
```

```
/* cleanup function called when program exits */static void cleanup(void)
{
       arVideoCapStop();
   arVideoClose();
   argCleanup();
}
```

```
/* draw the the AR objects */static int draw( ObjectData_T *object, int objectnum )
{
   int i;
```

```
 double gl_para[16];
```

```
glClearDepth( 1.0 );
 glClear(GL_DEPTH_BUFFER_BIT);
 glEnable(GL_DEPTH_TEST);
 glDepthFunc(GL_LEQUAL);
 glEnable(GL_LIGHTING);
```

```
 /* calculate the viewing parameters - gl_para */
for(i = 0; i <objectnum; i++) {
  if( object[i].visible == 0 ) continue;
   argConvGlpara(object[i].trans, gl_para);
   draw_object( object[i].id, gl_para);
```

```
glDisable( GL_LIGHTING );
 glDisable( GL_DEPTH_TEST );
```
return(0);

## }

```
/* draw the user object */
static int draw_object( int obj_id, double gl_para[16])
{
```
GLfloat mat\_ambient[]  $= \{0.0, 0.0, 1.0, 1.0\};$ GLfloat mat\_ambient\_collide[] =  $\{1.0, 0.0, 0.0, 1.0\}$ ; GLfloat mat\_flash[]  $= \{0.0, 0.0, 1.0, 1.0\}$ ; GLfloat mat\_flash\_collide[] =  $\{1.0, 0.0, 0.0, 1.0\}$ ; GLfloat mat\_flash\_shiny $[] = \{50.0\};$ GLfloat light position $[] = \{100.0,-200.0,200.0,0.0\};$ GLfloat ambi[]  $= \{0.1, 0.1, 0.1, 0.1\};$ GLfloat lightZeroColor $[] = \{0.9, 0.9, 0.9, 0.1\};$ 

```
 argDrawMode3D();
 argDraw3dCamera( 0, 0 );
 glMatrixMode(GL_MODELVIEW);
 glLoadMatrixd( gl_para );
```
/\* set the material \*/ glEnable(GL\_LIGHTING); glEnable(GL\_LIGHT0); glLightfv(GL\_LIGHT0, GL\_POSITION, light\_position); glLightfv(GL\_LIGHT0, GL\_AMBIENT, ambi); glLightfv(GL\_LIGHT0, GL\_DIFFUSE, lightZeroColor);

glMaterialfv(GL\_FRONT, GL\_SHININESS, mat\_flash\_shiny);

/////// LOCATION DECLARATION/////////////////

```
//HIRO
if ( obj_id == 0)
{ L=1; }//VERTICAL LINE
if ( obj_id == 1 )
{L=2;}//HORIZONTAL LINE
if ( obj_id == 2 )
{ L=3; }//KANJI
if ( obj_id == 3 )
{ L=4; }
```
if (  $obj_id == 4$  ) // $PATH$  CALIB  ${L=5;}$ if ( obj  $id == 5$  ) //patt m1  ${ L=6; }$ if (  $obj_id == 6$  ) //patt hurufa  ${L=7;}$ if (  $obj_id == 7$  ) //patt B  ${ L=8; }$ if (  $obj_id == 8$  ) //patt L  ${L=9;}$ ///////////////////////////////////////////// //sampai destination// if (L==1 && D==1 || L==2 && D==2 || L==3 && D==3 || L==8 &&

```
D == 8 \parallel L == 9 \& \& \ D == 9
```
{

//fprintf(stdout,"c=%d\n",c);

```
c++;
```

```
glMaterialfv(GL_FRONT, GL_SPECULAR, mat_flash);
```

```
glMaterialfv(GL_FRONT, GL_AMBIENT, mat_ambient);
```

```
/* draw a cube */
```
//glTranslatef( 0.0, 0.0, 30.0 );

```
//glutSolidCube(60);
```

```
//glTranslatef(-1.0, -0.20, 0.0);
```

```
glRotatef( 90.0, 1.0, 0.0, 0.0 );
```

```
 glColor4f( 0.0, 0.0, 1.0, 1.0 );
```

```
 glutSolidCone(40.0, 80.0, 20, 24);
```
sprintf(string1," You've Reach Your Destination,Do you wish to continue?

 $(Y/N)$  ");

print\_string1( string1 );

sprintf(string2,"\nnext destination?\n\n1. Circulation\n\n2. CH\n\n3.

IRC\n\n4.FINANCE");

```
print_destination( string2 );
                     if(c==10){playsound( "Data/voice_navi/reach.wav" );}
       }
       //uturn/goback
       if (L==5 && D==1|| L==5 && D==2 || L==5 && D==3 || L==4 &&
D == 1){
                     c++;
       glMaterialfv(GL_FRONT, GL_SPECULAR, mat_flash);
       glMaterialfv(GL_FRONT, GL_AMBIENT, mat_ambient);
                     /* draw a cube */
                     //glTranslatef( 0.0, 0.0, 30.0 );
                     //glutSolidCube(60);
                     if(L==5){glRotatef( 90.0, 0.0, 0.0, 1.0 );}
                     else if (L==4){g}[Rotatef( 90.0, 1.0, 0.0, 0.0 );}
                      glColor4f( 0.0, 0.0, 1.0, 1.0 );
               glutSolidCone(40.0, 150.0, 20, 24);
                     sprintf(string," Go Back ");
                     print_string( string );
                     if(c==10){playsound( "Data/voice_navi/Uturn.wav" );}
       }
```

```
//on ur right ( for check point only)
```

```
if ( L==4 && D==3|| L==7 && D==9)
{
```
 $c++$ ;

```
glMaterialfv(GL_FRONT, GL_SPECULAR, mat_flash_collide);
glMaterialfv(GL_FRONT, GL_AMBIENT, mat_ambient_collide);
```

```
/* draw a cube *///glTranslatef( 0.0, 0.0, 30.0 );
                     //glutSolidSphere(30,12,6);
                     \frac{\sqrt{g}}{\cosh(1.0, 1.0, 1.0, 1.0)};
                     glRotatef( 90.0, 0.0, 1.0, 0.0 );
               //glColor4f( 1.0, 0.0, 0.0, 1.0 ); //merah
               glutSolidCone(40.0, 150.0, 20, 24);
                     sprintf(string," on your Right ");
                     print_string( string );
                     if(c==10){playsound( "Data/voice_navi/on_your.wav" );}
       }
       // turn right
       if (L==2 && D==1 || L==2 && D==3|| L==2 && D==8|| L==2 &&
D==9|| L==6 && D==8|| L==6 && D==9|| L==8 && D==9)
       {
       c++;
       glMaterialfv(GL_FRONT, GL_SPECULAR, mat_flash_collide);
       glMaterialfv(GL_FRONT, GL_AMBIENT, mat_ambient_collide);
```

```
/* draw a cube */
//glTranslatef( 0.0, 0.0, 30.0 );
//glutSolidSphere(30,12,6);
//glColor4f(1.0, 1.0, 1.0,1.0 );
if (L==6){g}[Rotatef( 90.0, 1.0, 0.0, 0.0 );}
else
```

```
{g}[Rotatef( 90.0, 0.0, 1.0, 0.0 );}
               //glColor4f( 1.0, 0.0, 0.0, 1.0 ); //merah
               glutSolidCone(40.0, 150.0, 20, 24);
                     sprintf(string," Turn Right ");
                     print_string( string );
                     if(c==10){playsound( "Data/voice_navi/turn_right.wav" );}
       }
      //turn left
      if (L==3 && D==1 || L==3 && D==2|| L==3 && D==8|| L==3 && 
D==9|| L==9 && D==8)
       {
       c++;
       glMaterialfv(GL_FRONT, GL_SPECULAR, mat_flash_collide);
       glMaterialfv(GL_FRONT, GL_AMBIENT, mat_ambient_collide);
```

```
/* draw a cube */
       //glTranslatef( 0.0, 0.0, 30.0 );
       //glutSolidSphere(30,12,6);
       //glColor4f(1.0, 1.0, 1.0,1.0 );
       glRotatef( 90.0, 0.0, -1.0, 0.0 );
 //glColor4f( 1.0, 0.0, 0.0, 1.0 ); //merah
 glutSolidCone(40.0, 150.0, 20, 24);
```

```
sprintf(string," Turn Left ");
print_string( string );
if(c==10){playsound( "Data/voice_navi/turn_left.wav" );}
```

```
//////////////////////////////////////////////////////////////////
```

```
//on ur left
if ( L==4 && D==2|| L==7 && D==8)
{
```
c++;

```
glMaterialfv(GL_FRONT, GL_SPECULAR, mat_flash_collide);
glMaterialfv(GL_FRONT, GL_AMBIENT, mat_ambient_collide);
```

```
/* draw a cube */
       //glTranslatef( 0.0, 0.0, 30.0 );
       //glutSolidSphere(30,12,6);
       //glColor4f(1.0, 1.0, 1.0,1.0 );
       glRotatef( 90.0, 0.0, -1.0, 0.0 );
 //glColor4f( 1.0, 0.0, 0.0, 1.0 ); //merah
 glutSolidCone(40.0, 150.0, 20, 24);
```
sprintf(string," on your Left "); print\_string( string );  $if(c==10)$ {playsound( "Data/voice\_navi/on\_your\_left.wav" );}

## }

//go down stairs if (L $>= 6$  && D $<= 3$ ) {  $c++;$ 

glMaterialfv(GL\_FRONT, GL\_SPECULAR, mat\_flash\_collide); glMaterialfv(GL\_FRONT, GL\_AMBIENT, mat\_ambient\_collide); /\* draw a cube \*/

```
//glTranslatef( 0.0, 0.0, 30.0 );
       //glutSolidSphere(30,12,6);
       //glColor4f(1.0, 1.0, 1.0,1.0 );
       if(L==6){
       glRotatef( 90.0, 0.0, -1.0, 0.0 );}
       else if (L>6){
       glRotatef( 90.0, 1.0, 0.0, 0.0 );}
 //glColor4f( 1.0, 0.0, 0.0, 1.0 ); //merah
 glutSolidCone(40.0, 150.0, 20, 24);
```

```
sprintf(string," GO DOWN ");
print_string( string );
if(c==10){playsound( "Data/voice_navi/downstairs.wav" );}
```

```
}
//go foward
if ( L==1 && (D==2 || D==3|| D==8|| D==9))
{
c++;
glMaterialfv(GL_FRONT, GL_SPECULAR, mat_flash_collide);
glMaterialfv(GL_FRONT, GL_AMBIENT, mat_ambient_collide);
```

```
/* draw a cube */
       //glTranslatef( 0.0, 0.0, 30.0 );
       //glutSolidSphere(30,12,6);
       //glColor4f(1.0, 1.0, 1.0,1.0 );
       glRotatef( 90.0, -1.0, 0.0, 0.0 );
 //glColor4f( 1.0, 0.0, 0.0, 1.0 ); //merah
 glutSolidCone(40.0, 150.0, 20, 24);
```

```
sprintf(string," go forward ");
       print_string( string );
              if(c==10){playsound( "Data/voice_navi/forward.wav" );}
}
```

```
//go UPSTAIRS
if ( (L==4 \parallel L==5) \& (D==8 \parallel D==9)){
```

```
c++;
```
glMaterialfv(GL\_FRONT, GL\_SPECULAR, mat\_flash\_collide); glMaterialfv(GL\_FRONT, GL\_AMBIENT, mat\_ambient\_collide);

> $/*$  draw a cube  $*/$ //glTranslatef( 0.0, 0.0, 30.0 ); //glutSolidSphere(30,12,6); //glColor4f(1.0, 1.0, 1.0,1.0 ); glRotatef( 90.0, 0.0, 0.0, 1.0 ); //glColor4f( 1.0, 0.0, 0.0, 1.0 ); //merah glutSolidCone(40.0, 150.0, 20, 24);

```
sprintf(string," go UP");
print_string( string );
if(c==10){playsound( "Data/voice_navi/upstairs.wav" );}
```
}

```
/////////////////////////////////////////////
```

```
 argDrawMode2D();
   return 0;
}
static int draw_obj( int obj_id )
{
   argDrawMode3D();
   argDraw3dCamera( 0, 0 );
   glMatrixMode(GL_MODELVIEW);
   glClearDepth( 1.0 );
   glClear(GL_DEPTH_BUFFER_BIT);
   glEnable(GL_DEPTH_TEST);
   glDepthFunc(GL_LEQUAL);
   //load the camera transformation matrix 
   glMatrixMode(GL_MODELVIEW);
```